November 2017

# Håndbok for *therascreen*® PITX2 RGQ PCR-settet

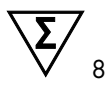

Versjon 1

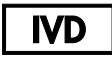

Til bruk i in vitro-diagnostikk Til bruk med Rotor-Gene® Q MDx 5plex HRM-instrumentet Til bruk med QIAamp® DSP DNA FFPE Tissue-settet Til bruk med EpiTect® Fast DNA Bisulfite-settet

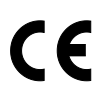

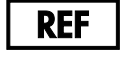

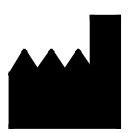

873211 QIAGEN GmbH, QIAGEN Strasse 1, 40724 Hilden, TYSKLAND

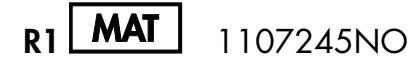

## Innhold

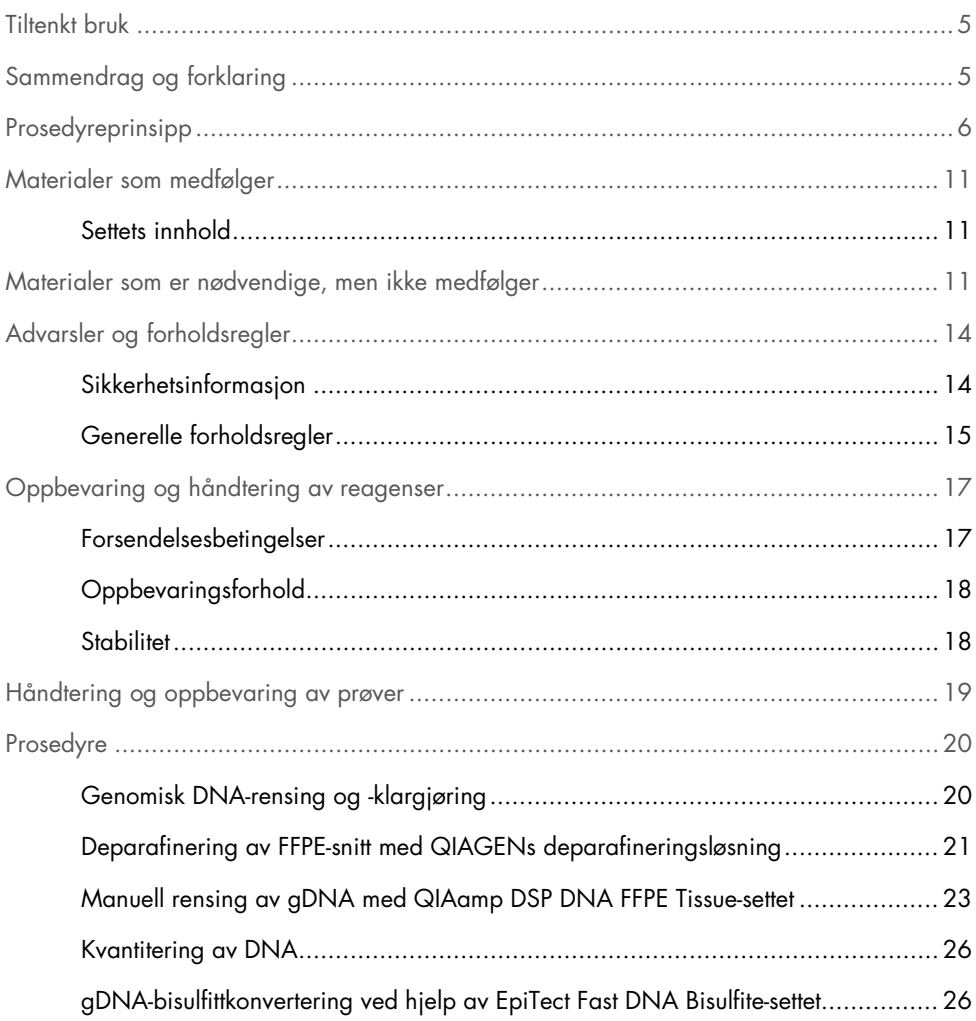

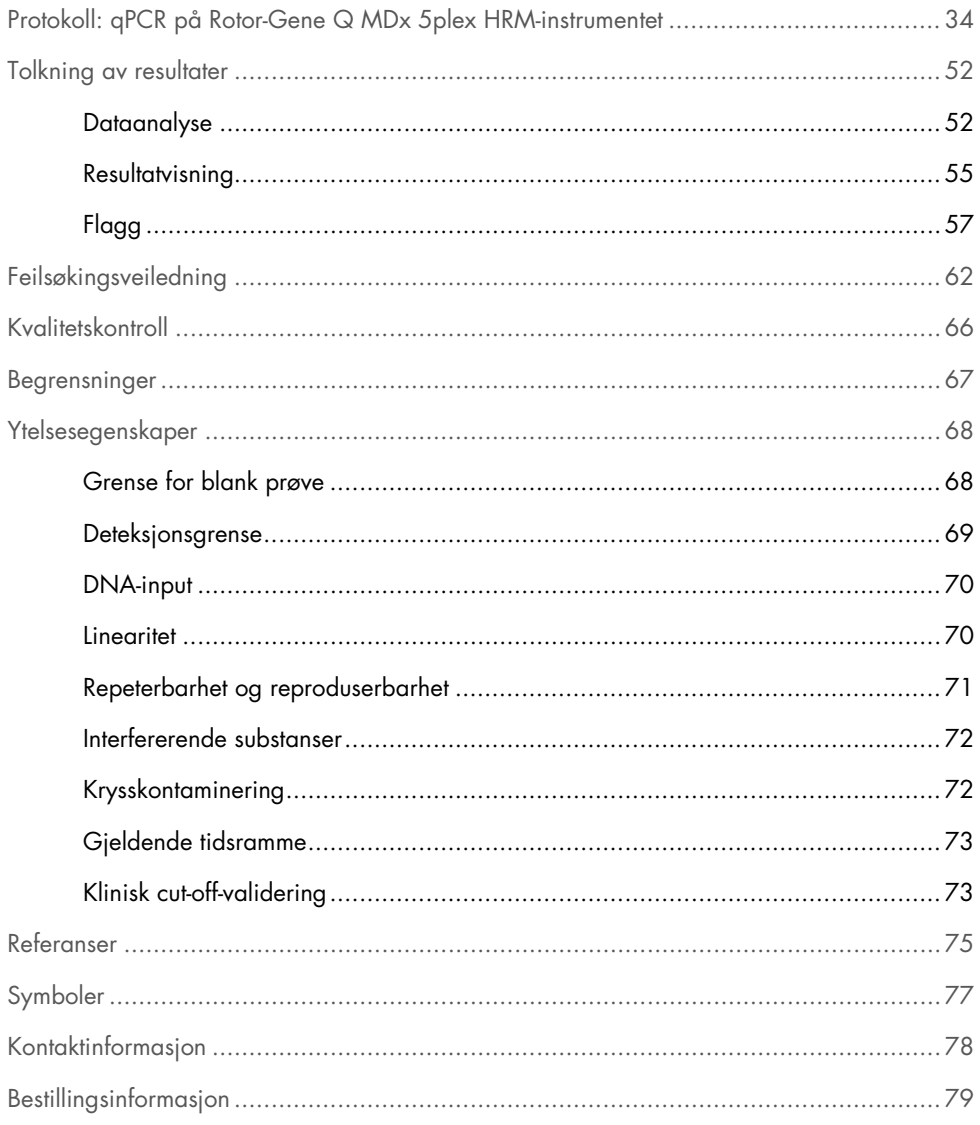

## <span id="page-4-0"></span>Tiltenkt bruk

*therascreen* PITX2 RGQ PCR-settet er en in vitro metyleringsspesifikk sanntids PCR-test som brukes til å bestemme prosentvis metyleringsratio (percent methylation ratio, PMR) i promotor 2 i hypofysens homeoboks 2 (PITX2). Testen bruker bisulfittkonvertert gDNA fra FFPE-vev fra brystkreftpasienter i høyrisikogruppen. PMR hjelper klinikere med å forutsi responsen på adjuvant antrasyklinbasert kjemoterapi med eller uten endokrin terapi hos lymfeknute-positive, østrogenreseptor-positive, HER2-negative brystkreftpasienter i høyrisikogruppen.

Produktet skal brukes av kvalifiserte brukere, f.eks. teknikere og leger, som har fått opplæring i molekylærbiologiske teknikker og in vitro-diagnostiske prosedyrer.

*therascreen* PITX2 RGQ PCR-settet brukes sammen med QIAGEN® Rotor-Gene Q MDx 5Plex HRM-plattformen.

## <span id="page-4-1"></span>Sammendrag og forklaring

QIAamp DSP DNA FFPE Tissue-settet brukes til rensing av DNA fra FFPE-vev. Hypofysens homeoboks 2 (PITX2) er en transkripsjonsfaktor som er indusert av Wnt/β-catenin-signalveien. PITX2 fungerer som en effektor for Wnt-signalisering ved å rekruttere og interagere med β-catenin for å øke ekspresjon av målgener involvert i celleproliferasjon, tumorprogresjon og kjemosensitivitet (1–6). Genekspresjonsaktiviteten til PITX2 reguleres av metylering i promotorregionen gjennom såkalt "epigenetisk modifisering". Små molekyler, såkalte "metylgrupper", er bundet til DNA-cytosinbasen i promotorregionen til et gen. Et slikt fullstendig eller delvis metylert gen har nedregulert aktivitet. Ved brystkreft er PITX2 blitt rapportert å være både en prognostisk markør og en prediktiv markør for respons på endokrin eller antrasyklinbasert kjemoterapi. Flere kliniske studier har vist en sterk statistisk korrelasjon mellom metylering i promotorregionen til PITX2-genet og kliniske utfallsmålinger som f.eks. progresjonsfri overlevelse, metastasefri overlevelse, sykdomsfri overlevelse og generell overlevelse (7–12).

*therascreen* PITX2 RGQ PCR-settet er en sanntids metyleringsspesifikk PCR-basert (qMSP) analyse. Prøvetypen er bisDNA, dvs. bisulfitt-konvertert genomisk DNA (gDNA). gDNA blir først renset fra formalinfiksert parafininnstøpt (FFPE) vev fra lymfeknute-positive, østrogenreseptor-positive, HER2-negative brystkreftpasienter i høyrisikogruppen. Etter bisulfitteksponering for å skille mellom metylert og umetylert PITX2, blir prosentvis metyleringsratio (PMR) for tre CpG-motiver i PITX2-genets promotor 2 kvantitert med qMSP og beregnet med Rotor-Gene AssayManager®-programvaren ved hjelp av Gamma Plug-in og PITX2-analyseprofilen. Oppnådd PMR gir informasjon til behandlende lege om hvorvidt det er sannsynlig at en pasient vil respondere på antrasyklinbasert kjemoterapi. Hvis oppnådd PMR er lik eller lavere enn 12, er det sannsynlig at pasienten vil respondere på antrasyklinbasert kjemoterapi. Hvis derimot oppnådd PMR er høyere enn 12, kan man foreslå en alternativ behandling, ettersom pasienten har en lavere sannsynlighet for å respondere på antrasyklinbasert kjemoterapi (se ["Klinisk cut-off-validering"](#page-72-1), side [73\)](#page-72-1).

## <span id="page-5-0"></span>Prosedyreprinsipp

*therascreen* PITX2 RGQ PCR-settet bruker sanntids-PCR (qPCR) for å bestemme prosentvis metyleringsratio (PMR) i PITX2-promotor 2. Prøvetypen for *therascreen* PITX2 RGQ PCR-settet er bisulfittkonvertert gDNA. Denne bisulfittkonverteringen utføres ved hjelp av EpiTect Fast DNA Bisulfite-settet (QIAGEN, kat.nr. 59824 eller 59826). gDNA-et som brukes til denne konverteringen, er renset fra FFPE-vev fra brystkreftpasienter i høyrisikogruppen ved hjelp av QIAamp DSP DNA FFPE Tissue-settet (kat.nr. 60404). Arbeidsflyten er som vist i figur 1.

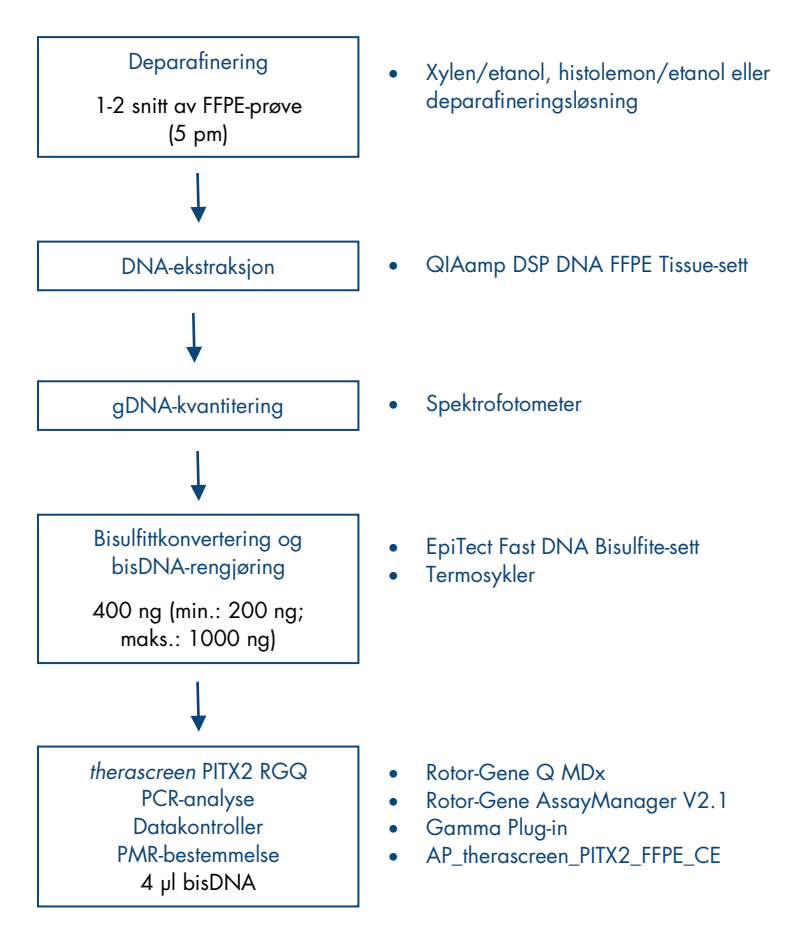

Figur 1. Arbeidsflyt for *therascreen* PITX2 RGQ PCR-settet.

Bruk av qPCR muliggjør deteksjon av en målrettet bisDNA-sekvens under den eksponentielle fasen av amplifikasjonsprosessen. qPCR-data kan oppnås raskt, uten post-PCR-behandling, gjennom sanntidsdeteksjon av fluorescenssignaler under PCR-sykling.

*therascreen* PITX2 RGQ PCR-settets analyse benytter qPCR-oligonukleotidhydrolyseprinsippet i TaqMan®-probene kombinert med metyleringsuspesifikke primere [\(Figur 2,](#page-8-0) neste side). Denne analysen bruker ett par med primere til å amplifisere alle bisulfittkonverterte målsekvenser. To ulike signaler oppnås fra denne amplifikasjonen ved hjelp av to TaqMan-prober som er merket med forskjellige fargestoff. Disse probene, som består av oligonukleotider merket med en 5' rapporteringsfarge (FAM™ eller HEX™) og en nedstrøms 3'-fargeløs slukker, hybridiseres til målsekvensene i PCR-produktet. Én probe er spesifikk for bisDNA-sekvensene fra metylerte sekvenser, farget med FAM. Den andre er spesifikk for bisDNA-sekvensene fra umetylerte sekvenser, farget med HEX. Analysen med TaqMan qPCR benytter 5'→3' eksonukleaseaktiviteten i *Thermus aquaticus* (*Taq*) DNA-polymerasen. Når proben er intakt, vil rapporteringsfargestoffets nærhet til slukkeren føre til suppresjon av rapporteringsfluorescensen primært ved energioverføring av Förster-typen. Dersom interessemålet er til stede under PCR, hybridiseres både forover- og reversprimerstedene spesifikt og flankerer den hybridiserte proben. 3'-enden av proben blokkeres for å forhindre forlengelse av proben under PCR [\(Figur 3,](#page-9-0) side [10\)](#page-9-0). Under polymeriseringsfasen spaltes proben av 5'→3'-eksonukleaseaktiviteten til DNA-polymerasen, noe som fører til frigjøring av slukker og utslipp av rapporteringsfluorescenssignal. Probefragmentene flyttes deretter fra målet, og polymerisering av tråden fortsetter. Denne prosessen forekommer i hver syklus og forstyrrer ikke den eksponentielle produktakkumuleringen [\(Figur 3,](#page-9-0) side [10\)](#page-9-0). Økningen i fluorescenssignal detekteres kun hvis målsekvensen er komplementær til primerne og proben og dermed amplifisert under PCR. PCR-syklusen der fluorescensen fra en bestemt reaksjon krysser de forhåndsdefinerte terskelverdiene (gitt av *therascreen* PITX2-analysepakken), er definert som C<sub>T</sub>-verdien.

Resultatet av *therascreen* PITX2 RGQ PCR-settets analyse er to C<sub>T</sub>-verdier, én for FAM og én for HEX. Fra ∆CT-verdien mellom begge signaler beregnes det en PMR [\(Figur 2,](#page-8-0) neste side). PMR-beregningen er basert på følgende formel (11):

$$
PMR = \frac{100}{1 + 2^{C}T^{FAM-C}T^{HEX}}
$$

Oppnådd PMR gir informasjon til behandlende lege om hvorvidt det er sannsynlig at en pasient vil respondere på antrasyklinbasert kjemoterapi. Hvis oppnådd PMR er lik eller lavere enn 12, er det sannsynlig at pasienten vil respondere på antrasyklinbasert kjemoterapi. Hvis derimot oppnådd PMR er høyere enn 12, kan man foreslå en alternativ behandling, ettersom pasienten har en lavere sannsynlighet for å respondere på antrasyklinbasert kjemoterapi.

Tiden det tar å gjennomføre alle oppgavene, fra gDNA-rensing til dataanalyse, er mindre enn to arbeidsdager.

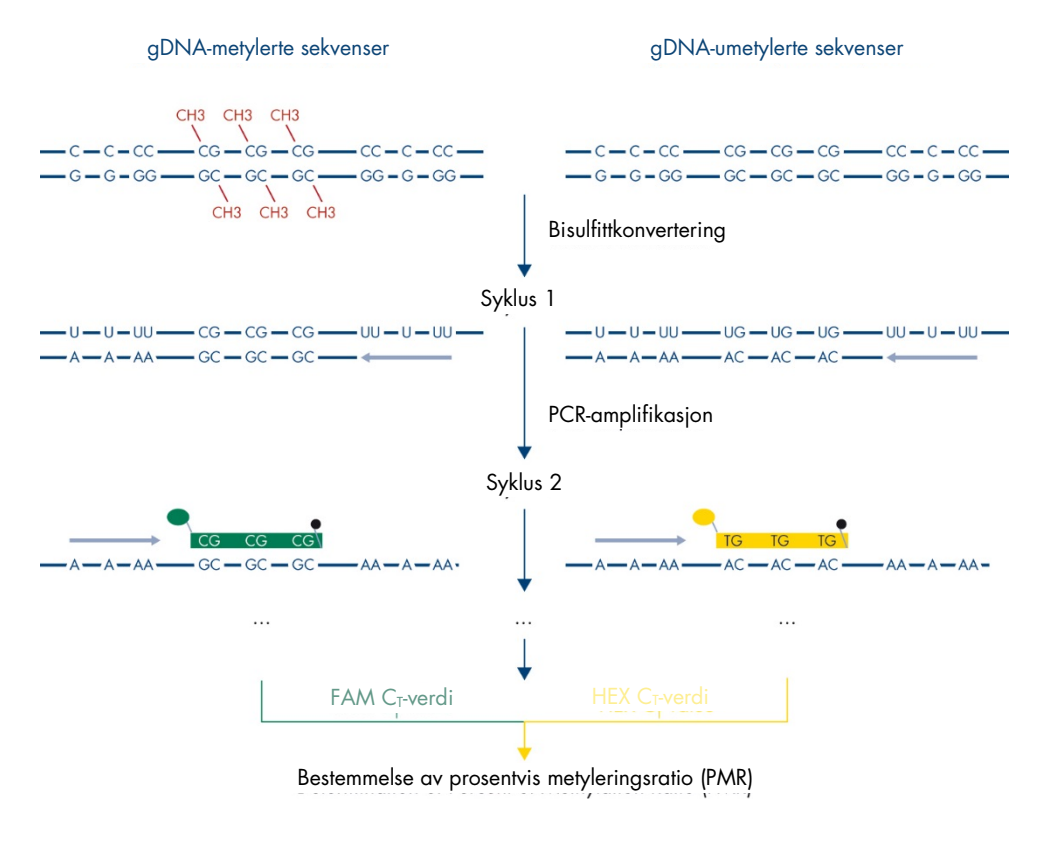

<span id="page-8-0"></span>Figur 2. Prinsippet for *therascreen* PITX2 RGQ PCR-settets analyse.

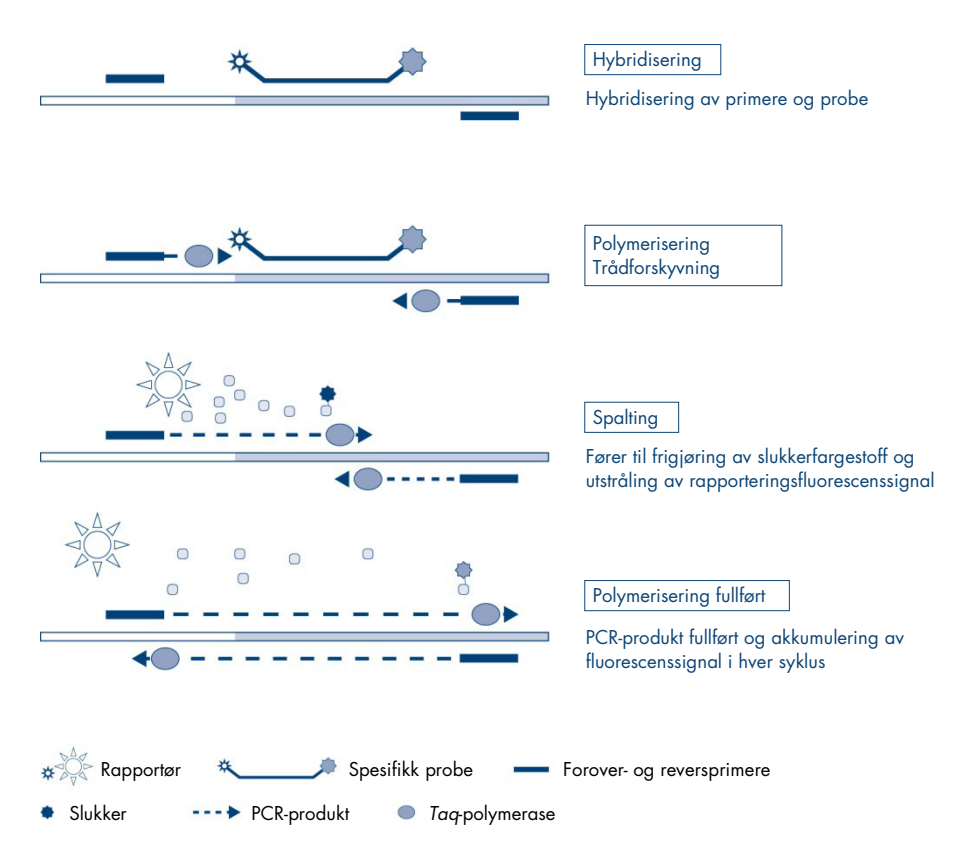

<span id="page-9-0"></span>Figur 3. Prinsippet for TaqMan sanntids PCR-analyse.

## <span id="page-10-0"></span>Materialer som medfølger

### <span id="page-10-1"></span>Settets innhold

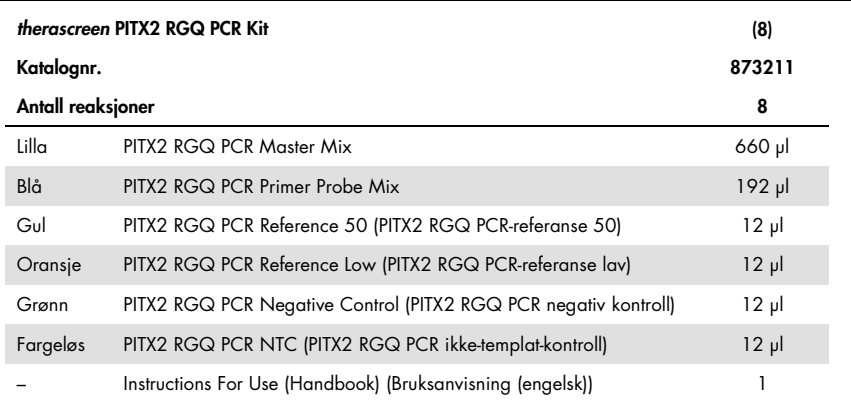

## <span id="page-10-2"></span>Materialer som er nødvendige, men ikke medfølger

Bruk alltid egnet laboratoriefrakk, engangshansker og vernebriller ved arbeid med kjemikalier. Se gjeldende sikkerhetsdatablad (safety data sheet, SDS) som leveres av leverandøren av produktet, hvis du ønsker mer informasjon.

Se til at instrumentene er kontrollert og kalibrert i henhold til produsentens anbefalinger. Se til at alle settreagensene ikke er gått ut på dato, og at de har vært transportert og oppbevart under korrekte forhold.

#### Reagenser

Etanol (molekylgrad 96–100 %)

Merk: Denaturert alkohol som inneholder andre stoffer må ikke brukes, fordi det inneholder metanol eller metyletylketon.

### Utstyr

 Termomikser, oppvarmet orbital inkubator, varmeblokk eller vannbad egnet til inkubering ved 56 °C og 90 °C.

Merk: Ta i betraktning termomikserens krav til rørform for å velge egnet rørstørrelse (f.eks. 2 eller 1,5 ml rør)

- Justerbare pipetter[\\*](#page-11-0) beregnet på PCR (1–10 µl, 10–100 µl, 100–1000 µl) Det anbefales at det benyttes minst to sett med pipetter, ett til klargjøring og distribusjon av PCR-reaksjonsblandinger og ett til håndtering av kontroller, inkludert innlasting av PCR-templat.
- Nukleasefrie, aerosolresistente, sterile PCR-pipettespisser med hydrofobe filtre (pipettespisser med aerosolbarrierer anbefales for å forhindre krysskontaminering).
- $\bullet$  1.5 ml or 2 ml microcentrifuge tubes (1,5 ml eller 2 ml mikrosentrifugerør)(1,5 ml rør, tilgjengelige fra Eppendorf, kat.nr. 0030120.086, eller Sarstedt, kat.nr. 72.690)
- Bordsentrifuge med rotor for 0,5 ml, 1,5 ml og 2,0 ml reaksjonsrør (som kan nå 20 000 x *g*)
- Vorteksblander
- Spektrofotometer, f.eks. NanoDrop®-instrument eller QIAxpert® (QIAamp plug-in: måling av total nukleinsyre)[†](#page-11-1)
- Engangshansker

<span id="page-11-1"></span>† Dette er ikke en fullstendig liste over leverandører.

<span id="page-11-0"></span><sup>\*</sup> Se til at instrumentene er kontrollert og kalibrert i henhold til produsentens anbefalinger.

Valgfrie reagenser for arbeidsflytkontroll

 Én flaske som inneholder ett snitt (15 eller 20 µm) av KRAS G13D Reference Standard (KRAS G13D-referansestandard) (Horizon Discovery, kat.nr. HD216).

### Til manuell DNA-rensing

- QIAamp DSP DNA FFPE Tissue Kit (QIAamp DSP DNA FFPE-vevssett) (kat.nr. 60404)
- Deparaffinization Solution (Deparafineringsløsning) (kat.nr. 19093) eller xylen eller histolemon (Carlo Erba, kat.nr. 454911)

Viktig: Deparafineringsløsning, xylen eller histolemon følger ikke med QIAamp DSP DNA FFPE Tissue-settet og må bestilles separat.

Ytterligere materialer til bisulfittkonvertering

- EpiTect Fast DNA Bisulfite Kit (EpiTect hurtig DNA-bisulfittsett) (kat.nr. 59824 eller 59826)
- 0,2 ml reaksjonsrør eller remser med 8 brønner
- 0,2 ml mikrosentrifugerør
- Termosykler med oppvarmet lokk (ettersom bisulfittreaksjonen ikke er belagt med mineralolje, er det kun termosyklere med oppvarmet lokk som egner seg for denne prosedyren)

Til PCR på Rotor Gene Q MDx

- Rotor-Gene Q MDx 5plex HRM (kat.nr. 9002032) og tilgjengelig tilbehør
- Rotor-Gene AssayManager-programvare, versjon 2.1.x (hvor x = 0 eller høyere)
- Gamma Plug-in, versjon  $1.0.x$  (hvor  $x = 0$  eller høyere), for Rotor-Gene AssayManager v2.1
- therascreen\_PITX2\_FFPE\_CE -analyseprofil V1.0. $x$  (hvor  $x = 1$  eller høyere)
- Loading Block for 72 x 0.1 ml Tubes (Lasteblokk for 72 x 0,1 ml rør) (kat.nr. 9018901)
- 72-Well Rotor (Rotor med 72 brønner) (kat.nr. 9018903)
- Adaptor Locking Ring 72-Well Rotor (Låsering til adapter for rotor med 72 brønner) (kat.nr. 9018904)
- Rotor Holder (Rotorholder) (kat.nr. 9018908)
- Strip Tubes and Caps, 0.1 ml (Remserør og lokk, 0,1 ml) for Rotor-Gene Q MDx (kat.nr. 981103 eller 981106)
- Is (eller en kjøleblokk)

## <span id="page-13-0"></span>Advarsler og forholdsregler

#### Til in vitro-diagnostisk bruk

## <span id="page-13-1"></span>Sikkerhetsinformasjon

Bruk alltid egnet laboratoriefrakk, engangshansker og vernebriller ved arbeid med kjemikalier. Du finner mer informasjon i de aktuelle sikkerhetsdatabladene (SDS). Disse er tilgjengelige i praktisk og kompakt PDF-format på www.qiagen.com/safety, der du kan søke etter, vise og skrive ut sikkerhetsdatabladet for hvert QIAGEN®-sett og hver enkelt komponent.

For sikkerhetsinformasjon vedrørende deparafineringsløsning, xylen-etanol, histolemon-etanol, QIAamp DSP DNA FFPE Tissue-settet eller EpiTect Fast DNA Bisulfite-settet, se de respektive håndbøkene. Se brukerhåndboken for det relevante instrumentet for sikkerhetsinformasjon vedrørende instrumenter.

## <span id="page-14-0"></span>Generelle forholdsregler

Bruk av qPCR-tester krever god laboratoriepraksis, inkludert sporing, vedlikehold av utstyr som er dedikert til molekylærbiologi og samsvar med gjeldende regelverk og relevante standarder.

Dette settet er beregnet til bruk i in vitro-diagnostikk. Reagenser og instruksjoner i dette settet er testet for optimal ytelse.

- Alle kjemikalier og biologiske materialer er potensielt farlige. Prøver kan være smittefarlige og må behandles som smittefarlig biologisk materiale.
- Kast prøver og analyseavfall i henhold til lokale sikkerhetsprosedyrer.
- Reagensene for *therascreen* PITX2 RGQ PCR-settet er optimalt fortynnet. Ikke fortynn reagensene mer, ettersom det kan føre til tap av ytelse.
- Ikke bruk ikke reaksjonsvolumer (reaksjonsblanding pluss prøve) som er mindre eller mer enn 20 µl.
- Kvalitetskontrollprosedyrene ved QIAGEN benytter funksjonell release-testing av settene for hvert enkelt parti. Reagenser fra forskjellige partier må derfor ikke blandes, ettersom det kan påvirke ytelsen.
- Hele *therascreen* PITX2-arbeidsflyten krever overføring av prøver i ulike rør, og det er derfor viktig å påse at prøvenes sporbarhet opprettholdes i hvert trinn.
- Sørg for at PITX2-analyseprofilen og påkrevd Gamma plug-in for Rotor-Gene AssayManager v2.1 er installert.
- Se brukerhåndbøkene for Rotor-Gene Q MDx og Rotor-Gene AssayManager v2.1 kjerneapplikasjonen (Rotor-Gene Q MDx User Manual og Rotor-Gene AssayManager v2.1 Core Application User Manual) for mer informasjon om advarsler, forholdsregler og prosedyrer.
- Endring av inkubasjonstider og temperaturer kan føre til feilaktige eller uforenlige data.
- Tin alle *therascreen* PITX2 RGQ PCR-komponenter og prøver i et kjøleskap, på is, på en kjøleblokk eller ved romtemperatur så lenge som nødvendig.

Merk: Ved tining i romtemperatur må du regelmessig kontrollere om materialet er tint, særlig PITX2 RGQ PCR Master Mix (MMx), ettersom den inneholder dNTP-er som er følsomme for temperatur.

Merk: PITX2 RGQ PCR PPM skal beskyttes mot lys ettersom den inneholder fargestoffnukleotider.

Merk: Gjentatt tining og frysing bør unngås, og må ikke overskride maksimum fire fryse/tine-sykluser.

- Legg alle reagenser (reaksjonsblanding pluss prøve) på is eller i en kjøleblokk.
- Ikke bruk komponenter som er gått ut på dato eller oppbevart feil.
- Reaksjonsblandinger kan forandres hvis de utsettes for lys.
- Reagens må ikke svelges.
- Bruk individuelle, dedikerte pipetter til klargjøring av reaksjonsblanding og tilsetting av templater.
- Ikke åpne Rotor-Gene Q MDx-instrumentet før kjøringen er ferdig.
- Ikke åpne Rotor-Gene Q MDx-rør etter at kjøringen er ferdig. Kast rørene i henhold til lokale sikkerhetsprosedyrer.
- Det er viktig at prøvetesting utføres riktig og at man unngår feil ved innsetting av prøve, innlasting og pipettering.
- Sørg for at prøvene håndteres på en systematisk måte for å sikre riktig identifisering.
- Det er svært viktig å forhindre at reaksjonsblandingen kontamineres med materialene i kontrollreagensene i PITX2 RGQ PCR Reference 50 og PITX2 RGQ PCR Reference Low.
- Det er svært viktig å forhindre overføringskontaminering av DNA- eller PCR-produkt, som kan føre til et falskt positivt signal.
- Det er svært viktig å forhindre kontaminering med DNase, som kan forårsake degradering av templat-DNA.

Vi anbefaler derfor følgende:

- Bruk nukleasefritt laboratorieutstyr (f.eks. pipetter, pipettespisser, reaksjonsflasker) og engangshansker når du utfører analysen.
- Bruk nye aerosolresistente pipettespisser ved alle pipetteringstrinn for å unngå krysskontaminering av prøvene og reagensene.

Klargjør PCR-reaksjonsblanding med dedikert materiale (pipetter, spisser osv.) i et dedikert område hvor ingen DNA-matriser (DNA, plasmid- eller PCR-produkter) blir innført. Tilsett PITX2 RGQ PCR NTC i riktig rør i samme område (figur 4, side [36\)](#page-35-0), men lukk dette røret etter innlasting av alle andre kontroller og prøver for å vurdere krysskontaminering. Tilsett prøver som skal testes, PITX2 RGQ PCR Reference 50, PITX2 RGQ PCR Reference Low og PITX2 RGQ PCR Negative Control i et separat rom med spesifikke materialer (pipetter, spisser osv.).

## <span id="page-16-0"></span>Oppbevaring og håndtering av reagenser

### <span id="page-16-1"></span>Forsendelsesbetingelser

*therascreen* PITX2 RGQ PCR-settet sendes på tørris. Hvis en komponent i *therascreen* PITX2 RGQ PCR-settet ikke er frosset ved ankomst, hvis ytteremballasjen er blitt åpnet under frakt, eller hvis forsendelsen ikke inneholder en pakkseddel eller reagenser, må du kontakte QIAGENs tekniske serviceavdeling eller lokale distributører (se www.qiagen.com).

## <span id="page-17-0"></span>**Oppbevaringsforhold**

*therascreen* PITX2 RGQ PCR-settet må lagres umiddelbart etter mottak ved –30 °C til –15 °C i en mørk fryser med konstant temperatur.

For informasjon om oppbevaring og håndtering av deparafineringsløsning, xylen-etanol, histolemon-etanol, QIAamp DSP DNA FFPE Tissue-settet eller EpiTect Fast DNA Bisulfite-settet, se de respektive håndbøkene.

### <span id="page-17-1"></span>**Stabilitet**

Når *therascreen* PITX2 RGQ PCR-settet oppbevares under de spesifiserte oppbevaringsforholdene, er settet stabilt frem til angitt utløpsdato.

Når reagenser er åpnet, kan de oppbevares i originalemballasjen ved –30 til –15 °C frem til utløpsdatoen som står på emballasjen. Gjentatt tining og frysing bør unngås, og må ikke overskride maksimum fire fryse/tine-sykluser.

For stabilitetsinformasjon vedrørende deparafineringsløsning, xylen-etanol, histolemon-etanol, QIAamp DSP DNA FFPE Tissue-settet eller EpiTect Fast DNA Bisulfite-settet, se de respektive håndbøkene.

Vær spesielt oppmerksom på utløpsdatoene og oppbevaringsbetingelsene angitt på komponentenes esker og etiketter. Ikke bruk komponenter som er gått ut på dato eller oppbevart feil.

## <span id="page-18-0"></span>Håndtering og oppbevaring av prøver

*therascreen* PITX2 RGQ PCR-settet er beregnet for bruk med bisDNA-prøver. Det rensede og bilsulfittkonverterte DNA-et er fra FFPE-tumorvev som er tatt fra primærlesjoner hos lymfeknutepositive, østrogenreseptor-positive, HER2-negative brystkreftpasienter i høyrisikogruppen. Fikser vevsprøver i formalin i henhold til laboratorieprotokoll (10 % nøytral bufret formalin er vanligvis akseptert) så raskt som mulig etter kirurgisk fjerning.

- Vevsprøven skal fikseres i 4–10 % formalin så raskt som mulig etter kirurgisk fjerning eller kjernebiopsi.
- Ideelt sett bør det brukes en fikseringstid på 14–24 timer (lengre fikseringstider fører til mer alvorlig DNA-fragmentering, noe som gir dårlig ytelse ved qPCR/qMSP-analyser).
- Dehydrer prøvene grundig før innstøping (resterende formalin kan hemme proteinase Kforbrenningen).
- Det skal skjæres 5 µm tykke snitt fra parafinblokken.
- For snitt som har et tumorareal <100 mm2, anbefales det å analysere to snitt for å øke det totale tumorarealet til minst 100 mm2.
- Merk, håndter og oppbevar tumorprøver, blokker, snitt og prøver som er klare for rensing på en kontrollert måte i henhold til lokale prosedyrer.
- Transporter og oppbevar FFPE-blokker og -snitt ved romtemperatur. Snitt kan brukes raskt til DNA-rensing.
- DNA som er renset med QIAamp DSP DNA FFPE Tissue-settet, kan oppbevares ved 2–8 °C i opptil 24 timer, eller ved –30 til –15 °C hvis langtidsoppbevaring er påkrevd.
- DNA som er bisulfittkonvertert med EpiTect Fast DNA Bisulfite-settet, kan oppbevares ved –30 til –15 °C i minst 9 måneder uten reduksjon i kvalitet eller konvertering. Videre undersøkelser av langtidsoppbevaring pågår. Kontakt QIAGEN for mer informasjon.
- Arbeidsflytkontrollsnittet KRAS G13D Reference Standard (Horizon Discovery, kat.nr. HD216) kan oppbevares ved romtemperatur i 36 måneder fra produksjonsdato.

## <span id="page-19-0"></span>Prosedyre

## <span id="page-19-1"></span>Genomisk DNA-rensing og -klargjøring

*therascreen* PITX2 RGQ PCR-settet er validert i kombinasjon med QIAGENs deparafineringsløsning (kat.nr. 19093) for deparafinering av FFPE-snitt, QIAamp DSP DNA FFPE Tissue-settet (kat.nr. 60404) for gDNA-rensing og EpiTect Fast DNA Bisulfite-settet (kat.nr. 59824 eller 59826) for gDNA-bisulfittkonvertering.

Deparafinering av FFPE-snitt kan utføres med deparafineringsløsningen, xylen-etanol eller histolemo[n-etanol](http://www.carloerbareagents.com)-ethanol/) (ekvivalensen av disse tre deparafineringsmetodene ble påvist under produktutvikling).

Ved bruk av deparafineringsløsningen (kat.nr. 19093) starter du med prosedyren ["Deparafinering av FFPE-snitt med QIAGENs deparafineringsløsning"](#page-20-0) på side [21.](#page-20-0)

Ved bruk av xylen-etanol eller histolemon-etanol går du direkte til prosedyren ["Manuell rensing](#page-22-0)  [av gDNA med QIAamp DSP DNA FFPE Tissue-settet"](#page-22-0) på side [23.](#page-22-0)

Valgfritt: Hvis du vil vurdere om rensing eller bisulfittkonvertering er riktig utført, kan du bruke en arbeidsflytkontroll. Arbeidsflytkontrollen som er validert for *therascreen* PITX2 RGQ PCRsettets arbeidsflyt, er KRAS G13D Reference Standard-snittet (Horizon Discovery, kat.nr. HD216).

Se til at reagensene for gDNA-rensing ikke er gått ut på dato, og at de har vært transportert og oppbevart under korrekte forhold. Ikke bruk komponenter som er gått ut på dato eller oppbevart feil.

#### <span id="page-20-1"></span>Startmateriale

Startmateriale for DNA-rensing skal være nyskårne snitt av FFPE-vev. De kan om nødvendig oppbevares over natten ved romtemperatur. Opptil to snitt, hvert med en tykkelse på 5 µm og et samlet overflateareal på over 100 mm², må brukes som startmateriale for gDNA-rensing.

## <span id="page-20-0"></span>Deparafinering av FFPE-snitt med QIAGENs deparafineringsløsning

VIKTIG: Hvis deparafinering utføres med xylen-etanol eller histolemon-etanol, går du videre til ["Manuell rensing av gDNA med QIAamp DSP DNA FFPE Tissue-settet"](#page-22-0) på side [23.](#page-22-0)

#### Viktige punkter før du starter

- Utfør alle sentrifugeringstrinn ved romtemperatur (15–25 °C).
- $\bullet$  Stabiliser alle buffere til romtemperatur, og deparafineringsløsningen til 20–25 °C.
- Deparafineringsløsningen følger ikke med QIAamp DSP DNA FFPE Tissue-settet og må bestilles separat.

### Ting du skal gjøre før du starter

- Varm opp en termoblander eller oppvarmet orbital inkubator til 56 °C for bruk i trinn 4 og 8. Hvis en termoblander eller oppvarmet orbital inkubator ikke er tilgjengelig, kan du bruke en varmeblokk eller et vannbad i stedet.
- Hvis buffer AL eller buffer ATL inneholder bunnfall, varmer du dem opp til 70 °C og rister lett for å løse det opp.
- Se til at buffer AW1 og buffer AW2 er klargjort i henhold til instruksjonene i QIAamp DSP DNA FFPE Tissue Kit Handbook (*Håndboken for QIAamp DSP DNA FFPE Tissuesettet* ).

Prosedyre (for opptil to snitt)

- 1. Trim av overflødig parafin fra prøveblokken med en skalpell. Skjær 5 µm tykke snitt. Merk: Hvis prøveoverflaten er blitt utsatt for luft, kast de første 2-3 snittene.
- 2. Plasser snittet eller snittene umiddelbart i et 1,5 ml eller 2 ml mikrosentrifugerør (medfølger ikke).
- 3. Tilsett 160 µl deparafineringsløsning og bland kraftig i 10 sekunder ved hjelp av vorteksblanding.

Sentrifuger kort for å samle prøven i bunnen av røret.

- 4. Inkuber ved 56 °C i 3 minutter, og la deretter røret avkjøles ved romtemperatur (15–25 °C).
- 5. Tilsett 180 µl buffer ATL og bland ved hjelp av vorteksblanding.
- 6. Sentrifuger i 1 minutt ved 11 000 x *g* (10 000 o/min). Det dannes to faser (blå og klar).
- 7. Tilsett 20 µl proteinase K til den nedre, klare fasen ved å skyve pipetten gjennom den øvre fasen. Bland forsiktig ved å pipettere opp og ned.
- 8. Inkuber ved 56 °C ±3 °C i ≥1 time (eller til prøven er fullstendig lysert).
- 9. Inkuber ved 90 °C +5 °C i 1 time +5 minutter.

Inkuberingen ved 90 °C i buffer ATL reverserer delvis formaldehydmodifisering av nukleinsyrer. Lengre inkubasjonstider eller høyere inkubasjonstemperaturer kan føre til mer fragmentert DNA.

Merk: Hvis det brukes kun én varmeblokk, lar du prøven stå i romtemperatur (15–25 °C) etter 56 °C-inkuberingen i trinn 8 inntil varmeblokken har nådd 90 °C for trinn 9.

- 10.Sentrifuger 1,5 ml røret kort for å fjerne dråper fra innsiden av lokket.
- 11.Overfør den nedre, klare fasen til et nytt 2 ml mikrosentrifugerør (medfølger ikke). Merk: Ikke overfør noe av den blå fasen.
- 12.Gå videre til trinn 14 i ["Manuell rensing av gDNA med QIAamp DSP DNA FFPE Tissue](#page-22-0)[settet"](#page-22-0) på side [23.](#page-22-0)

## <span id="page-22-0"></span>Manuell rensing av gDNA med QIAamp DSP DNA FFPE Tissue-settet

Manuell gDNA-rensing utføres med QIAamp DSP DNA FFPE Tissue-settet (kat.nr. 60404) som beskrevet i *Håndboken for QIAamp DSP DNA FFPE Tissue-settet*.

Viktige punkter før du starter

Utfør alle sentrifugeringstrinn ved romtemperatur (15–25 °C).

Ting du skal gjøre før du starter

- Stabiliser alle buffere til romtemperatur.
- Still inn en termoblander eller oppvarmet orbital inkubator på 56 °C for bruk i trinn 12.
- Hvis en termoblander eller oppvarmet orbital inkubator ikke er tilgjengelig, kan du bruke en varmeblokk eller et vannbad i stedet.
- Hvis buffer AL eller buffer ATL inneholder bunnfall, varmer du dem opp til 70 °C og rister lett for å løse det opp.
- Se til at buffer AW1 og buffer AW2 er klargjort i henhold til instruksjonene i *Håndboken for QIAamp DSP DNA FFPE Tissue-settet*.

### Prosedyre

Merk: Hvis du bruker QIAGENs deparafineringsløsning, må trinn 1 til 14 erstattes med prosedyren beskrevet i ["Deparafinering av FFPE-snitt med QIAGENs deparafineringsløsning"](#page-20-0) på side [21.](#page-20-0)

- 1. Trim av overflødig parafin fra prøveblokken med en skalpell.
- 2. Skjær 1 til 2 snitt med 5 µm tykkelse for å få en tumoroverflate på minst 100 mm<sup>2</sup> (se ["Startmateriale"](#page-20-1), side [21\)](#page-20-1).

Hvis prøveoverflaten er blitt utsatt for luft, kast de første 2-3 snittene.

3. Plasser snittene umiddelbart i et 1,5 ml eller 2 ml mikrosentrifugerør (medfølger ikke).

- 4. Tilsett 1 ml xylen eller histolemon til prøven. Lukk lokket og bland kraftig i ≥10 sekunder ved hjelp av vorteksblanding.
- 5. Sentrifuger ved full hastighet i 2 minutter ±30 sekunder ved romtemperatur.
- 6. Fjern supernatanten ved å pipettere. Ikke fjern noe av pelleten.
- 7. Tilsett 1 ml etanol (96–100 %) til pelleten og bland ved hjelp av vorteksblanding. Etanolen ekstraherer resterende xylen fra prøven.
- 8. Sentrifuger ved full hastighet i 2 minutter ±30 sekunder ved romtemperatur.
- 9. Fiern supernatanten ved å pipettere. Ikke fiern noe av pelleten. Fjern forsiktig all resterende etanol ved bruk av en fin pipettespiss.
- 10.Åpne røret og inkuber ved 15–40 °C. Inkuber i 10 minutter ±1 minutt eller til all resterende etanol har fordampet.
- 11.Resuspender pelleten i 180 µl buffer ATL. Tilsett 20 µl proteinase K og bland ved hjelp av vorteksblanding.
- 12.Inkuber ved 56 °C ±3 °C i ≥1 time (eller til prøven er fullstendig lysert).
- 13.Inkuber ved 90 °C ±5 °C i 1 time ±5 minutter.

Inkuberingen ved 90 °C i buffer ATL reverserer delvis formaldehydmodifisering av nukleinsyrer. Lengre inkubasjonstider eller høyere inkubasjonstemperaturer kan føre til mer fragmentert DNA. Hvis det brukes kun én varmeblokk, la prøven stå i romtemperatur etter 56 °C-inkuberingen inntil varmeblokken har nådd 90 °C.

14.Sentrifuger røret kort for å fjerne dråper fra innsiden av lokket.

Merk: Hvis du bruker deparafineringsløsning, går du videre til trinn 15.

15.Tilsett 200 µl buffer AL til prøven, og bland godt ved hjelp av vorteksblanding. Tilsett deretter 200 µl etanol (96–100 %), og bland godt ved hjelp av vorteksblanding.

Det er av avgjørende betydning at prøven, buffer AL og etanol blandes umiddelbart og grundig ved hjelp av vorteksblanding eller pipettering for å gi en homogen løsning. Buffer AL og etanol kan blandes på forhånd og tilsettes sammen i ett trinn for å spare tid ved behandling av flere prøver. Et hvitt bunnfall kan dannes etter tilsetting av buffer AL og etanol. Dette bunnfallet påvirker ikke QIAamp-prosedyren.

- 16.Sentrifuger røret kort for å fjerne dråper fra innsiden av lokket.
- 17.Overfør forsiktig hele lysatet til QIAamp MinElute®-kolonnen (i et 2 ml prøvetakingsrør) uten at kanten blir våt, lukk lokket og sentrifuger ved ca. 6000 x *g* i ≥1 minutt. Plasser QIAamp MinElute-kolonnen i et rent 2 ml prøvetakingsrør (medfølger), og kast prøvetakingsrøret som inneholder gjennomstrømning.

Hvis lysatet ikke har passert helt gjennom membranet etter sentrifugering, sentrifuger på nytt ved høyere hastighet til QIAamp MinElute-kolonnen er tom.

- 18.Åpne forsiktig QIAamp MinElute-kolonnen og tilsett 500 µl buffer AW1 uten at kanten blir våt. Lukk lokket og sentrifuger ved ca. 6000 x *g* i ≥1 minutt. Plasser QIAamp MinElute-kolonnen i et rent 2 ml prøvetakingsrør (medfølger), og kast prøvetakingsrøret som inneholder gjennomstrømning.
- 19.Åpne forsiktig QIAamp MinElute-kolonnen og tilsett 500 µl buffer AW2 uten at kanten blir våt. Lukk lokket og sentrifuger ved ca. 6000 x *g* i ≥1 minutt. Plasser QIAamp MinElute-kolonnen i et rent 2 ml prøvetakingsrør (medfølger), og kast prøvetakingsrøret som inneholder gjennomstrømning.

Det er viktig å unngå kontakt mellom QIAamp MinElute-kolonnen og gjennomstrømningen. Noen sentrifugerotorer kan vibrere etter deselerasjon, slik at gjennomstrømningen, som inneholder etanol, kommer i kontakt med QIAamp MinElutekolonnen. Vær forsiktig når du fjerner QIAamp MinElute-kolonnen og prøvetakingsrøret fra rotoren, slik at gjennomstrømningen ikke kommer i kontakt med QIAamp MinElutekolonnen.

- 20.Sentrifuger ved full hastighet (ca. 20 000 x *g*) i ≥3 minutter for å tørke membranen helt. Dette trinnet er nødvendig, ettersom carryover av etanol i eluatet kan hemme qPCR-reaksjonene som skal utføres.
- 21.Plasser QIAamp MinElute-kolonnen i et rent 1,5 ml mikrosentrifugerør (medfølger), og kast prøvetakingsrøret som inneholder gjennomstrømning. Åpne forsiktig lokket på QIAamp MinElute-kolonnen og påfør 50 µl buffer ATE i midten av membranen.
- 22.Lukk lokket og inkuber ved romtemperatur (15–25 °C) i 5 minutter. Sentrifuger ved full hastighet (ca. 20 000 x  $q$ ) i ≥1 minutt.

### <span id="page-25-0"></span>Kvantitering av DNA

Buffer ATE som brukes til eluering i gDNA-rensesett, inneholder konserveringsmiddelet natriumazid. Natriumazid absorberes ved 260 nm, og det bør derfor utføres en blank måling med buffer ATE for å kalibrere spektrofotometeret.

Konsentrasjonen av DNA bestemmes ved å måle absorbans ved 260 nm i samsvar med instrumentprosedyren ved hjelp av f.eks. QIAGENs QIAxpert (QIAamp plug-in: måling av total nukleinsyre) eller et NanoDrop-instrument[\\*.](#page-25-2) Absorbansmålinger ved 260 nm skal vise mellom 0,1 og 1,0 for å være nøyaktige. En absorbans på 1 enhet ved 260 nm tilsvarer 50 µg DNA per ml (*A*<sup>260</sup> = 1 = 50 µg/ml). Total mengde renset DNA (ng) = konsentrasjon av DNA (ng/μl) x prøvevolum (µl)

Merk: Hvis du bruker QIAamp plug-in, vil et internt ATE-blank-spekter automatisk subtraheres fra OD-verdiene, slik at det ikke er nødvendig med en ekstra blank ATE-prøve med denne konfigurasjonen.

Ideelt sett er minste gDNA-konsentrasjon 10 ng/µl[†,](#page-25-3) men prøver så lave som 5 ng/µl kan analyseres med risiko for ugyldige resultater av typen "Low input" (Lav input).

## <span id="page-25-1"></span>gDNA-bisulfittkonvertering ved hjelp av EpiTect Fast DNA Bisulfite-settet

Denne protokollen muliggjør bisulfittkonvertering av DNA-mengder på 200, 400 eller opptil 1000 ng (målt ved hjelp av OD260 nm-måling) i et volum på opptil 40 µl. Anbefalt DNA-input per bisulfittkonverteringsreaksjon er 400 ng. Ved lavt DNA-utbytte er det imidlertid mulig å bruke så lave DNA-input som 200 ng, og ved ny testing på grunn av flagget "Low input" (Lav

<span id="page-25-2"></span><sup>\*</sup> Dette er ikke en fullstendig liste over mulige spektrofotometere for OD260 nm-måling.

<span id="page-25-3"></span><sup>†</sup> 10 ng/µl for å få 400 ng gDNA-input (anbefalt input) for bisulfittkonvertering, ettersom maks. gDNA-volum for konvertering er 40 µl.

input) i qPCR-analysen (se ["Flagg"](#page-56-0), side [57\)](#page-56-0), bør det brukes 1000 ng eller så nært opptil denne mengden som mulig.

Merk: gDNA-input viser til gDNA-kvantitering med OD 260-måling (dvs. ved hjelp av NanoDrop eller QIAxpert med QIAamp plug-in for måling av total nukleinsyre).

### **Startmateriale**

 Det skal brukes genomisk DNA til bisulfittbehandling uten foregående begrensende forbrenningstrinn.

### Viktige punkter før du starter

- Se til at reagensene for bisulfittkonvertering ikke er gått ut på dato, og at de har vært transportert og oppbevart under korrekte forhold. Ikke bruk komponenter som er gått ut på dato eller oppbevart feil.
- DNA-beskyttelsesbuffer skal endre farge fra grønn til blå etter tilsetting i DNA-bisulfittløsning-blandingen, noe som angir tilstrekkelig blanding og korrekt pH for bisulfittkonverteringsreaksjonen. Feil pH kan påvirke fikseringen av det konverterte DNA-et på kolonnen.
- Utfør alle sentrifugeringstrinn ved romtemperatur (15–25 °C).
- Bisulfittløsning kan oppbevares ved romtemperatur (15–25 °C) i minst 6 måneder.
- Hvitt bunnfall kan dannes i buffer BD-etanol-blandingen etter en viss oppbevaringstid. Dette bunnfallet påvirker ikke ytelsen til buffer BD. Det er imidlertid viktig å unngå overføring av bunnfall til MinElute DNA-spinnkolonnen.

Ting du skal gjøre før du starter

- Klargjør settreagensene som beskrevet i avsnittet om klargjøring av reagenser i EpiTect Fast Bisulfite Conversion Handbook (*Håndboken for EpiTect hurtig bisulfittkonvertering*).
- Stabiliser prøver og buffere til romtemperatur.

 Valgfritt: Still inn en termoblander, varmeblokk eller oppvarmet orbital inkubator på 60 °C for å løse opp bisulfittløsningen.

#### Håndtering av MinElute DNA-spinnkolonner

På grunn av sensitiviteten til nukleinsyreamplifiseringsteknologi er det viktig å følge disse forholdsreglene ved håndtering av MinElute DNA-spinnkolonner for å unngå krysskontaminering mellom prøveklargjøringer:

- Pipetter forsiktig prøven eller løsningen i Min Elute DNA-spinnkolonnen uten at kanten på kolonnen blir våt. Du må ikke berøre membranen på MinElute DNA-spinnkolonnen med pipettespissen.
- Skift alltid pipettespiss mellom væskeoverføringer. Vi anbefaler å bruke pipettespisser med aerosolbarrierer.
- Åpne kun én MinElute DNA-spinnkolonne om gangen, og vær forsiktig så du unngår å generere aerosoler.
- Bruk hansker gjennom hele prosedyren. Bytt hansker straks hvis de kommer i kontakt med prøven.

#### Sentrifugering

- MinElute DNA-spinnkolonner passer til de fleste standard 1,5–2 ml mikrosentrifugerør. Et sett med 2 ml prøvetakingsrør medfølger for tørkesentrifugeringstrinnet.
- Alle sentrifugeringstrinn skal utføres ved romtemperatur (15–25 °C).
- MinElute DNA-spinnkolonner skal prosesseres i en mikrosentrifuge.
- Du må alltid lukke MinElute DNA-spinnkolonner før du plasserer dem i mikrosentrifugen.
- For effektiv parallell behandling av flere prøver anbefaler vi at du fyller et stativ med prøvetakingsrør som MinElute DNA-kolonnene kan overføres til etter sentrifugering. Prøvetakingsrør kan brukes flere ganger.

### Prosedyre

1. Tin DNA som skal brukes i bisulfittkonverteringsreaksjonene. Forsikre deg om at bisulfittløsningen er helt oppløst.

Merk: Varm om nødvendig opp bisulfittløsningen til 60 °C og bland ved hjelp av vorteksblanding til alt bunnfall er løst opp.

Merk: Ikke plasser oppløst bisulfittløsning på is.

2. Klargjør bisulfittreaksjonene i 200 µl PCR-rør (medfølger ikke) i samsvar med [Tabell 1](#page-29-0) på neste side. Tilsett hver komponent i angitt rekkefølge.

Merk: Det kombinerte volumet av DNA og RNase-fritt vann må være totalt 40 µl.

Merk: Bruk følgende formel for å bestemme egnet volum for gDNA-interesseinput:

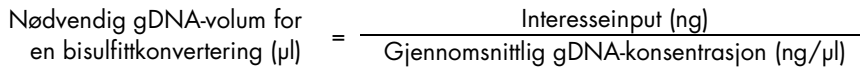

Merk: Når du bruker *therascreen* PITX2 RGQ PCR-settet, må du alltid bruke protokollen "Low concentration" (Lav konsentrasjon) fra *Håndboken for EpiTect hurtig bisulfittkonvertering*, selv med input på 1000 ng, ettersom konsentrasjonen av renset gDNA fra FFPE-prøver vanligvis er lav.

Merk: Bisulfittblandingen skal umiddelbart vorteksblandes i 5 sekunder etter tilsetting av DNA-beskyttelsesbuffer for å forhindre degradering av prøvene.

<span id="page-29-0"></span>Tabell 1. Bisulfittreaksjonens komponenter

| Komponent              | Volum per reaksjon (µl)  |  |
|------------------------|--------------------------|--|
| <b>DNA</b>             | Variabelt* (maks. 40 µl) |  |
| RNase-fritt vann       | Variabelt*               |  |
| Bisulfittløsning       | 85                       |  |
| DNA-beskyttelsesbuffer | 15                       |  |
| <b>Totalt volum</b>    | 140                      |  |

Det kombinerte volumet av DNA og RNase-fritt vann må være totalt 40 µl.

3. Lukk PCR-rørene og bland umiddelbart bisulfittreaksjonene grundig. Oppbevar rørene ved romtemperatur (15–25 °C).

Merk: DNA-beskyttelsesbuffer skal endre farge fra grønn til blå etter tilsetting i DNA-bisulfittløsning-blandingen, noe som angir tilstrekkelig blanding og korrekt pH for bisulfittkonverteringsreaksjonen, eller DNA-binding til MinElute DNA-spinnkolonnen.

4. Utfør DNA-bisulfittkonverteringen ved hjelp av en termosykler. Programmer termosykleren i henhold til [Tabell 2](#page-30-0) på neste side.

Hele syklusen skal ta ca. 30 minutter.

Merk: Hvis du bruker en termosykler som ikke gir deg mulighet til å angi reaksjonsvolumet (140 µl), stiller du inn instrumentet på den største voluminnstillingen som er tilgjengelig.

<span id="page-30-0"></span>Tabell 2. Betingelser for termosykler ved bisulfittkonvertering

| <b>Trinn</b> | Klokkeslett     | <b>Temperatur</b> |
|--------------|-----------------|-------------------|
| Denaturering | $5 \text{ min}$ | 95 °C             |
| Inkubering   | $10$ min        | $60^{\circ}$ C    |
| Denaturering | 5 min           | 95 °C             |
| Inkubering   | $10$ min        | $60^{\circ}$ C    |
| Hold         | Ubestemt*       | $20^{\circ}$ C    |

\* Konvertert DNA kan stå i termosykleren over natten uten tap av ytelse.

5. Plasser PCR-rørene som inneholder bisulfittreaksjonene i termosykleren. Start inkuberingen i termosykleren.

VIKTIG: Ettersom bisulfittreaksjonen ikke er belagt med mineralolje, er det kun termosyklere med oppvarmet lokk som egner seg for denne prosedyren. Det er viktig å bruke tettlukkende PCR-rør.

Merk: Konvertert DNA kan stå i termosykleren over natten uten tap av ytelse.

#### Rengjøring av bisulfittkonvertert DNA

6. Når bisulfittkonverteringen er fullført, sentrifuger kort PCR-rørene som inneholder bisulfittreaksjonene, og overfør deretter hele bisulfittreaksjonen til rene 1,5 ml mikrosentrifugerør.

Overføring av bunnfall i løsningen vil ikke påvirke reaksjonens ytelse eller utbytte.

- 7. Tilsett 310 µl buffer BL i hver prøve. Bland løsningen ved hjelp av vorteksblanding, og sentrifuger kort.
- 8. Tilsett 250 µl etanol (96–100 %) i hver prøve. Bland løsningene ved hjelp av pulsvorteksblanding i 15 sekunder, og sentrifuger kort for å fjerne dråper fra innsiden av lokket.
- 9. Plasser det nødvendige antallet MinElute DNA-spinnkolonner og prøvetakingsrør i et egnet stativ. Overfør hele blandingen i hvert rør fra trinn 8 til den tilhørende MinElute DNA-spinnkolonnen.
- 10.Sentrifuger spinnkolonnene ved maksimal hastighet i 1 minutt. Fjern gjennomstrømningen, og sett spinnkolonnene tilbake i prøvetakingsrørene.
- 11.Tilsett 500 µl buffer BW (vaskebuffer) i hver spinnkolonne, og sentrifuger ved maksimal hastighet i 1 minutt. Fjern gjennomstrømningen, og sett spinnkolonnene tilbake i prøvetakingsrørene.
- 12.Tilsett 500 µl buffer BD (desulfoneringsbuffer) i hver spinnkolonne, og inkuber i 15 minutter ved romtemperatur (15-25 °C).

Unngå overføring av eventuelt bunnfall i buffer BD til spinnkolonnene.

VIKTIG: Flasken som inneholder buffer BD skal lukkes umiddelbart etter bruk for å unngå forsuring fra karbondioksid i luften.

Merk: Det er viktig å lukke lokkene på spinnkolonnene før inkubering.

- 13.Sentrifuger spinnkolonnene ved maksimal hastighet i 1 minutt. Fjern gjennomstrømningen, og sett spinnkolonnene tilbake i prøvetakingsrørene.
- 14.Tilsett 500 µl buffer BW i hver spinnkolonne, og sentrifuger ved maksimal hastighet i 1 minutt. Fjern gjennomstrømningen, og sett spinnkolonnene tilbake i prøvetakingsrørene.
- 15.Gjenta trinn 14 én gang.
- 16.Tilsett 250 µl etanol (96–100 %) i hver spinnkolonne, og sentrifuger ved maksimal hastighet i 1 minutt.
- 17.Plasser spinnkolonnene i nye 2 ml prøvetakingsrør (medfølger), og sentrifuger spinnkolonnene ved maksimal hastighet i 1 minutt for å fjerne eventuell resterende væske.
- 18.Plasser spinnkolonnene med åpne lokk i et rent 1,5 ml mikrosentrifugerør (medfølger ikke), og inkuber kolonnene i 5 minutter ved 60 °C i en varmeblokk. Dette trinnet sørger for at eventuell resterende væske fordamper.

19.Tilsett 15 µl buffer EB (elueringsbuffer) i midten av membranen på hver spinnkolonne og lukk lokkene forsiktig.

Merk: Ikke eluer med mindre enn 15 µl buffer, ettersom elueringsvolumet vil være for lite til å kunne gjennomføre qPCR-trinnet.

- 20.Inkuber spinnkolonnene ved romtemperatur i 1 minutt.
- 21.Sentrifuger ved 15 000 x *g* (12 000 o/min) i 1 minutt for å eluere DNA.

Merk: Vi anbefaler at renset DNA oppbevares ved 2–8 °C i opptil 24 timer. Hvis renset DNA skal oppbevares i mer enn 24 timer, anbefaler vi oppbevaring ved –30 til –15 °C.

## <span id="page-33-0"></span>Protokoll: qPCR på Rotor-Gene Q MDx 5plex HRM-instrumentet

*therascreen* PITX2 RGQ PCR-settet må kjøres på Rotor-Gene Q MDx 5plex HRM-instrumentet[\\*](#page-33-1) ved bruk av automatisert tolkning av resultater med Rotor-Gene AssayManager v2.1.

Ta deg god tid til å bli kjent med Rotor-Gene Q MDx-instrumentet og programvaren Rotor-Gene AssayManager v2.1 før du starter protokollen. Se brukerhåndbøkene for instrumentet, Rotor-Gene AssayManager v2.1 og Gamma Plug-in for mer informasjon.

Viktig merknad: Hvis det er første gang du bruker programvaren Rotor-Gene AssayManager v2.1, Gamma Plug-in og analyseprofilen, se avsnittet ["Installasjon](#page-48-0) av [programvaren Rotor-Gene AssayManager v2.1, Gamma Plug-in og import av analyseprofil"](#page-48-0) på side [49](#page-48-0) for instruksjoner om installasjon. Hvis programvaren Rotor-Gene AssayManager v2.1, Gamma Plug-in og analyseprofilen allerede er installert og importert til datamaskinen din, fortsetter du med instruksjonene nedenfor:

#### Sette opp qPCR-en

*therascreen* PITX2 RGQ PCR-settet inneholder nok produkter til å teste åtte prøver i maksimalt tre kjøringer.

Ting du skal gjøre før du starter

 Avkjøl en lasteblokk for 72 x 0,1 ml rør i 10 minutter i en dypfryser, eller i minst 1 time ved kjøleskapstemperatur.

<span id="page-33-1"></span><sup>\*</sup> Hvis aktuelt, Rotor-Gene Q 5plex HRM-instrumenter som er produsert i januar 2010 eller senere. Serienummeret på baksiden av instrumentet inneholder produksjonsdatoen. Serienummeret er i formatet "mmåånnn" der "mm" angir produksjonsmåneden i tall, "åå" angir de siste to tallene i produksjonsåret, og "nnn" angir den unike instrument-ID-en.

 Tin alle *therascreen* PITX2 RGQ PCR-settkomponenter og prøver i et kjøleskap, på is, på en kjøleblokk eller ved romtemperatur så lenge som nødvendig.

Merk: Ved tining i romtemperatur må du regelmessig kontrollere om materialet er tint, særlig PITX2 RGQ PCR MMx, ettersom den inneholder dNTP-er som er følsomme for temperatur.

Merk: PITX2 RGQ PCR PPM skal beskyttes mot sollys ettersom den inneholder fargestoffnukleotider.

 Plasser de tinte produktene på is, på en kjøleblokk eller i et kjøleskap inntil du setter dem tilbake til –30 til –15 °C etter bruk.

Merk: Komponentene i *therascreen* PITX2 RGQ PCR-settet kan oppbevares mørkt ved 2–8 °C i maks. 6 timer hvis de skal brukes flere ganger i løpet av en dag.

Merk: Komponentene i *therascreen* PITX2 RGQ PCR-settet kan fryses/tines maks. fire ganger.

- Rengjør benkeområdet som er dedikert for klargjøring av PCR-blandingen for å redusere risikoen for templat- eller nukleasekontaminering.
- Vorteksbland rørene (10–12 sekunder) og sentrifuger dem kort før bruk. Dette gjelder ikke PITX2 RGQ PCR MMx, som blandes ved å pipettere opp og ned ettersom den inneholder *Taq*-polymerase.

### Prosedyre

1. Klargjør PITX2 qPCR-reaksjonsblanding på is (eller ved bruk av en kjøleblokk) i et 1,5 eller 2 ml rør (medfølger ikke) i henhold til antall prøver som skal behandles. Pipetteringsskjemaet for klargjøring av PITX2-reaksjonsblandingen, som vises i [Tabell 3](#page-35-1) (neste side), er beregnet for å oppnå et endelig reaksjonsvolum på 20 µl etter tilsetting av 4 μl bisDNA-prøve eller kontroll. Ekstra volum er inkludert for å kompensere for pipetteringsfeil og for å kunne klargjøre nok reaksjonsblanding til fire prøver testet i duplikat, pluss fire kontroller. Hvis færre prøver skal testes, kan reaksjonsblandingen klargjøres deretter. Husk å inkludere ekstra volum for å kompensere for pipetteringsfeil (én ekstra brønn for opptil 10 brønner, og to ekstra brønner for opptil 20 brønner).

| Komponent                                                                                          | 1 reaksjon $(\mu I)$                      | Eksempel for en plate med 12 brønner:<br>12 + 2 ekstra reaksjoner (µl)* |
|----------------------------------------------------------------------------------------------------|-------------------------------------------|-------------------------------------------------------------------------|
| PITX2 RGQ PCR Master Mix                                                                           | 10                                        | 140                                                                     |
| PITX2 RGQ PCR Primer Probe Mix                                                                     | 6                                         | 84                                                                      |
| Totalt volum med qPCR-reaksjonsblanding (µl)                                                       | 16                                        | 224                                                                     |
| Distribusion av gPCR-reaksjonsblanding<br>Distribusjon av prøver<br>Totalt volum med qPCR-reaksjon | 16 µl per rør<br>4 µl per rør<br>$20 \mu$ |                                                                         |

<span id="page-35-1"></span>Tabell 3. Klargjøring av *therascreen* PITX2 RGQ PCR-reaksjonsblanding

\* Ekstra volum er inkludert for å kompensere for pipetteringsfeil: én ekstra brønn for opptil 10 brønner, og to ekstra brønner for opptil 20 brønner.

2. Vorteksbland (10–12 sekunder) og sentrifuger PITX2 qPCR-reaksjonsblandingen kort. Plasser qPCR-remserørene på en forhåndsavkjølt lasteblokk for 72 rør og pipetter 16 µl PITX2 qPCR-reaksjonsblanding per rør i samsvar med eksempelet på lasteblokkoppsett som vises i [Figur 4.](#page-35-0)

Merk: Det anbefales å pipettere de 16 µl av reaksjonsblandingen ved hjelp av revers pipettering.

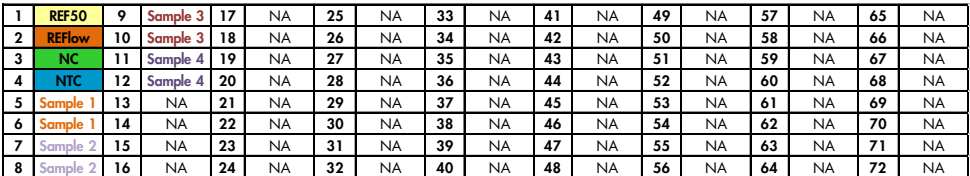

<span id="page-35-0"></span>Figur 4. Lasteblokkoppsett for et forsøk med *therascreen* PITX2 RGQ PCR-settet, som tester fire prøver. Tallene angir posisjoner i lasteblokken og indikerer endelig rotorposisjon. Posisjonene for kontrollene er angitt i PITX2-analyseprofilen og kan ikke endres. Hvis kontroller ikke plasseres som angitt, vil ikke den automatiserte resultatanalysen kunne utføres. REF50: PITX2 RGQ PCR Reference 50; REFlow: PITX2 RGQ PCR Reference Low; NC: PITX2 RGQ PCR Negative Control, NTC: PITX2 RGQ PCR NTC (NTC); Prøve 1 til 4: bisDNA-prøver, NA: Tom brønn.
- 3. Vorteksbland (10–12 sekunder) og sentrifuger kort bisDNA-prøver, PITX2 RGQ PCR Reference 50 (Ref50), PITX2 RGQ PCR Reference Low (RefLow), PITX2 RGQ PCR Negative Control (NC) og PITX2 RGQ PCR NTC (NTC).
- 4. Tilsett 4 µl prøve- eller kontrollmateriale i tilhørende rør i henhold til oppsettet i [Figur 4](#page-35-0) for å oppnå et totalt volum på 20 µl. Bland forsiktig 5 ganger ved å pipettere opp og ned. Merk: Vær nøye med å bytte spisser mellom hvert rør for å unngå falskt positive resultater som følge av kontaminering med uspesifikt templat.
- 5. Lukk alle rørene og kontroller at det ikke er bobler i bunnen av rørene.
- 6. Sett alle komponentene i *therascreen* PITX2 RGQ PCR-settet og prøvene tilbake til egnede oppbevaringsforhold for å unngå degradering av materiale.

### Klargjøring av Rotor-Gene MDx

Det anbefales sterkt å starte kjøringen så snart som mulig etter klargjøring, men hvis platen er klargjort og ikke kan kjøres direkte (fordi instrumentet ikke er tilgjengelig), er det mulig å oppbevare platen mørkt ved 2–8 °C i opptil 24 timer (se ["Gjeldende tidsramme"](#page-72-0) på side [73\).](#page-72-0)

- 7. Sett en rotor med 72 brønner på Rotor-Gene Q MDx-rotorholderen.
- 8. Fyll rotoren med remserør som er klargjort i henhold til de tilordnede posisjonene, fra posisjon 1, som vist i figur 5.
- 9. Sett tomme, lukkede rør i tomme posisjoner for å fylle rotoren helt.

Merk: Forsikre deg om at det første røret er satt inn i posisjon 1, og at remserørene er plassert i riktig retning og posisjon (viktig for kjøringens gyldighet og prøvens sporbarhet), som vist i figur 5.

Merk: Ha alltid de fire kontrollene (REF50, REFlow, NC og NTC) i posisjonene 1 til 4, slik at den optimale forsterkningen (utført på rørposisjon 1) alltid utføres med samme amplifikasjon. Forsikre deg om at kontroller lastes inn i riktig rekkefølge for den automatiserte analysen av kontrollene (ombytting av kontroller vil føre til at PITX2 analyseprofilen ugyldiggjør kjøringen).

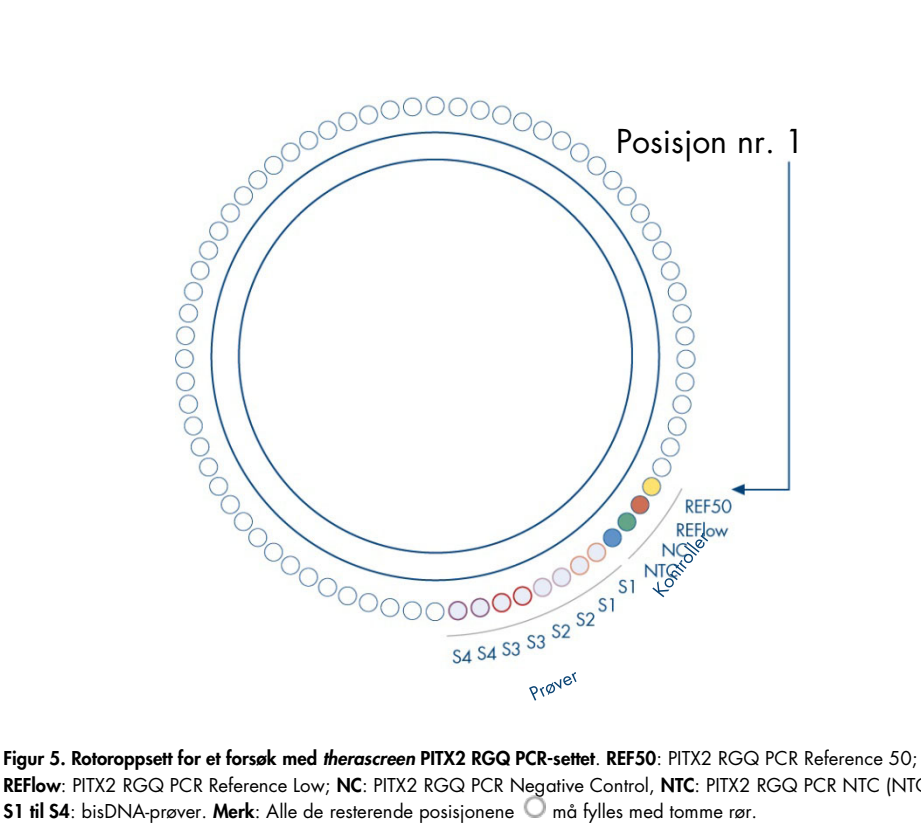

REFlow: PITX2 RGQ PCR Reference Low; NC: PITX2 RGQ PCR Negative Control, NTC: PITX2 RGQ PCR NTC (NTC); **S1 til S4**: bisDNA-prøver. Merk: Alle de resterende posisjonene  $\bigcirc$  må fylles med tomme rør.

#### 10.Fest låseringen.

11.Last inn Rotor-Gene Q MDx-instrumentet med rotor og låsering. Lukk instrumentlokket.

Opprette en arbeidsliste og starte qPCR-kjøringen

Merk: Arbeidslisten kan opprettes og lagres før klargjøring av prøvene, eller når forsøket er satt opp på instrumentet, som beskrevet i denne håndboken.

- 12.Slå på Rotor-Gene Q MDx-instrumentet.
- 13.Åpne programvaren Rotor-Gene AssayManager ved å klikke på ikonet:  $\frac{1}{\sqrt{2}}$  . Rotor-Gene AssayManager-vinduet åpnes (figur 6).

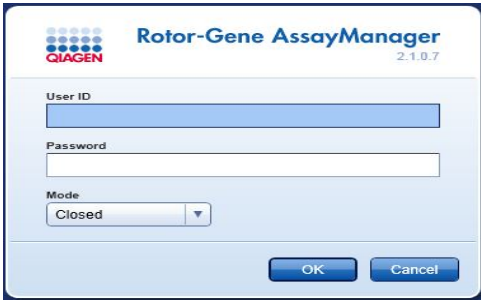

Figur 6. Skjermbilde for pålogging i Rotor-Gene AssayManager.

- 14.Logg inn som bruker med rollen "Operator" (Operatør) i lukket modus. Klikk på "OK". Skjermbildet for Rotor-Gene AssayManager åpnes [\(Figur 7](#page-39-0) på neste side).
- 15.Kontroller at RGQ er riktig detektert av programvaren før du starter kjøringen.
- 16.Velg fanen "Setup" (Oppsett).

Merk: Den generelle funksjonaliteten i "Setup"-miljøet (Oppsett) og i "Creating/Editing a Work List" (Opprette/redigere an arbeidsliste) er beskrevet i brukerhåndboken for *Rotor-Gene AssayManager v2.1 Core Application User Manual* (Rotor-Gene AssayManager v2.1-kjerneapplikasjonen).

17.Klikk på "New work list" (Ny arbeidsliste) [\(Figur 7\)](#page-39-0).

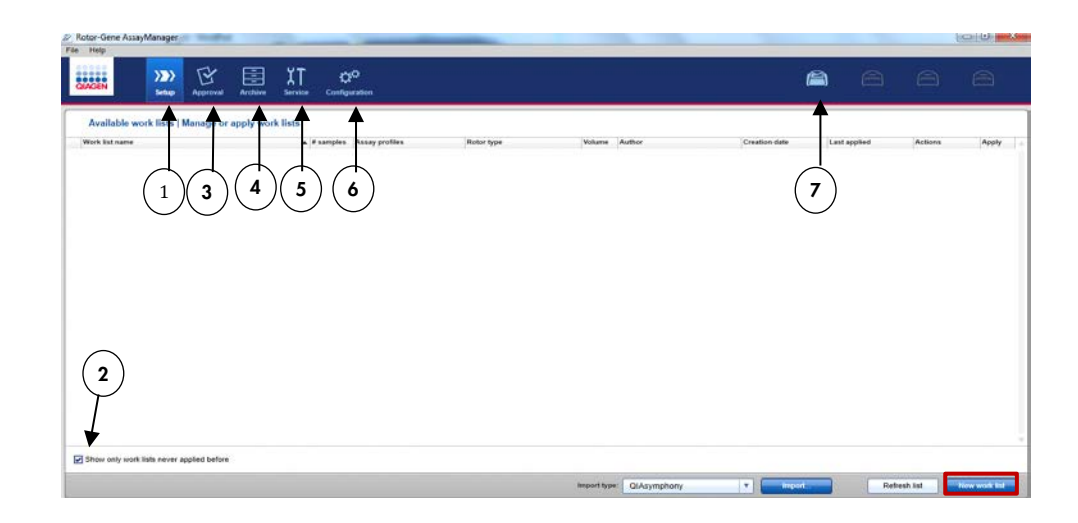

#### <span id="page-39-0"></span>Figur 7. Beskrivelse av de ulike fanene i RGAM-programvaren.

- 1 Fanen Setup (Oppsett). I denne fanen kan du administrere eller bruke arbeidslister.
- 2 Kontrollere brukte arbeidslister. Viser kun nye arbeidslister. En "brukt arbeidsliste" var allerede utført.
- 3 Fanen Approval (Godkjenning). I denne fanen kan du finne tidligere forsøk.
- 4 Fanen Archive (Arkiv). Brukes til å finne gamle forsøk som allerede er godkjent.
- 5 Fanen Service. Viser en rapport med revisjonsspor for hver fil som er generert av programvaren.
- 6 Fanen Configuration (Konfigurasjon). Gjør det mulig å konfigurere alle programvareparametere.
- 7 Rotor-Gene Q MDx (RGQ)-ikoner:
- **Ikke tilkoblet** Tilkoblet

18.Velg PITX2-analyseprofilen fra listen over tilgjengelige analyseprofiler (figur 8).

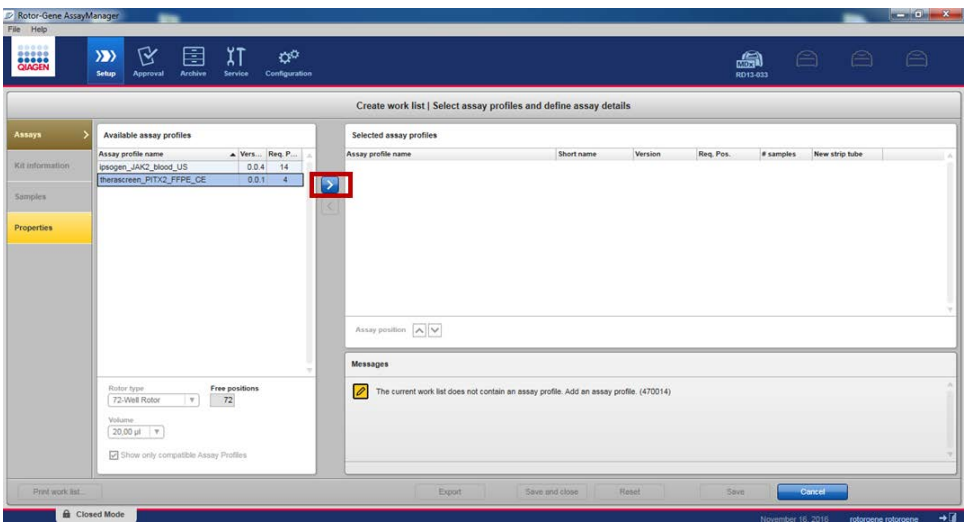

Figur 8. Import av analyseprofil.

- 19.Overfør den valgte analyseprofilen til listen over valgte analyseprofiler ved å klikke på pilen (til høyre for navnet på analyseprofilen). Analyseprofilen skal nå vises i listen over valgte analyseprofiler (figur 8).
- 20.I fanen "Assays" (Analyser) fyller du ut de gule feltene: Antall prøver (opptil 8) i henhold til plateoppsettet [\(Figur 9\)](#page-41-0).

Merk: Antall prøver tilsvarer ikke antall brønner, og inkluderer ikke kontroller. Prøvene testes i duplikat, dvs. at én prøve tilsvarer to brønner. For eksempel, antall prøver som skal legges inn er 4 for platen med i 12 brønner som vises i [Figur 4](#page-35-0) (side [36\).](#page-35-0)

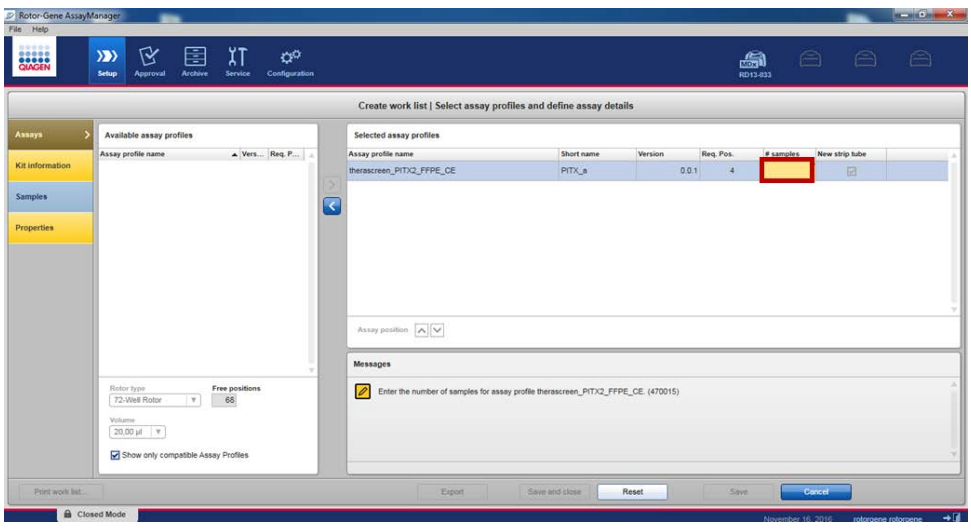

<span id="page-41-0"></span>Figur 9. Legge inn antall prøver.

21.Velg fanen "Kit Information" (Informasjon om settet). Legg inn informasjon om settet enten ved å velge "Use kit bar code" (Bruk strekkode for settet) og skanne strekkoden, eller ved å velge "Enter kit information manually" (Legg inn informasjon om settet manuelt) og manuelt legge inn informasjonen om settet som finnes på etiketten på esken med *therascreen* PITX2 RGQ PCR-settet:

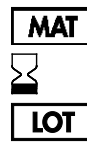

Materialnummer

 Utløpsdato Partinummer

- 22.Velg fanen "Samples" (Prøver). En liste med detaljer om prøvene vises. Denne listen representerer det forventede oppsettet for rotoren.
- 23.Legg inn prøve-ID-en og eventuell valgfri prøveinformasjon som en kommentar til hver enkelt prøve (figur 10).

| <b>BERRE</b>    | Y<br>$\langle \rangle$<br><b>Setup</b><br>Approval | χŢ<br>圉<br>Archive<br>Service        | ø<br>Configuration |                                 |                                                            |                                  |                | a<br>RD13-033 | $\triangle$ | $\triangleq$ | $\triangleq$ |
|-----------------|----------------------------------------------------|--------------------------------------|--------------------|---------------------------------|------------------------------------------------------------|----------------------------------|----------------|---------------|-------------|--------------|--------------|
|                 |                                                    |                                      |                    |                                 | Create work list   Edit samples                            |                                  |                |               |             |              |              |
| Авауа           | Sample details                                     |                                      |                    |                                 |                                                            |                                  |                |               |             |              |              |
| Kit information | Pos.<br>Style                                      | Sample ID<br>REFS0<br><b>FIEFIOW</b> |                    | Itatus Sample type<br>PC<br>PO. | Targets<br>FAM Methylated 1<br>FAM Methylated 1,           | <b>Assay</b><br>PITX a<br>PITX a | Sample comment |               |             |              | ٠            |
| Samptes         | 3 <sub>1</sub><br>×.                               | NO<br>NTC                            |                    | EG-<br>NTC                      | FAM_Methylated_1,<br>FAM Methylated 1                      | PITX_a<br>PITX &                 |                |               |             |              |              |
| Properties      | п<br>5<br>$\epsilon$<br>7 <sup>1</sup><br>٠        |                                      |                    | Test<br>Test                    | FAM Methylated 1<br>FAM_Methylated_2.<br>FAM Methylated 1  | PITX_8<br>PITX_a                 |                |               |             |              |              |
|                 | 8<br>9 <sup>1</sup><br>٠<br>10                     |                                      |                    | Test                            | FAM_Methylated_2.<br>FAM_Methylated_1,<br>FAM Methylated 2 | PITX_a                           |                |               |             |              |              |
|                 | 11 <b>N</b><br>٠<br>12<br>13 m <sup>2</sup>        |                                      |                    | Test<br>Test                    | FAM Methylated 1<br>FAM Methylated 2<br>FAM Methylated 1   | PITX_B<br>PITX a                 |                |               |             |              |              |
|                 | ٠<br>14<br>15 m <sup>*</sup><br>×<br>16            |                                      |                    | Test                            | FAM Methylated 2.<br>FAM Methylated 1<br>FAM Methylated 2  | PITX a                           |                |               |             |              |              |
|                 | 17 <sup>17</sup><br>×<br>16                        |                                      |                    | Test                            | FAM Methylated 1<br>FAM Methylated 2                       | PITX a                           |                |               |             |              |              |
|                 | 19 11<br>杜<br>20                                   |                                      |                    | Test                            | FAM Methylated 1<br>FAM Methyleted 2                       | PITX a                           |                |               |             |              |              |

Figur 10. Legge inn prøvedetaljer.

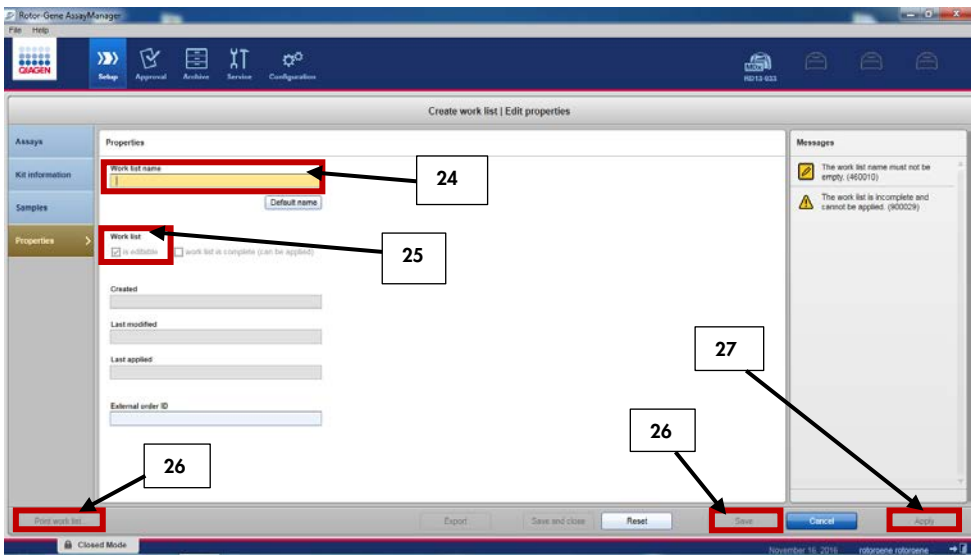

### 24.Velg "Properties" (Egenskaper) og angi navn på arbeidslisten (figur 11).

Figur 11. Opprettelse av arbeidslisten.

- 25.Merk av i avmerkingsboksen "worklist is complete (can be applied)" (arbeidsliste er fullført (kan brukes)).
- 26.Lagre arbeidslisten ved å klikke på "Save" (Lagre).

Valgfritt: Trykk på "Print work list" (Skriv ut arbeidsliste) for å skrive ut arbeidslisten. Utskrift av arbeidslisten kan gjøre det enklere å klargjøre og sette opp kjøringen. Prøvedetaljer er inkludert som en del av arbeidslisten.

27.Velg tilhørende arbeidsliste fra arbeidslistebehandlingen, og klikk på "Apply" (Bruk). Alternativt, hvis arbeidslisten fortsatt er åpen, klikker du på "Apply" (Bruk).

Merk: Kontroller at Rotor-Gene Q MDx er riktig detektert av programvaren før du starter kjøringen.

28.Legg inn forsøkets navn.

29.Velg termosykleren som skal brukes i "Cycler Selection" (Valg av termosykler).

Merk: Det må brukes en Rotor-Gene Q MDx 5plex HRM-termosykler.

30.Kontroller at låseringen er festet riktig, og bekreft på skjermen at låseringen er festet.

31.Klikk på "Start run" (Start kjøring). Da skal qPCR-kjøringen starte.

### Frigi og rapportere qPCR-resultater

Den generelle funksjonaliteten i "Approval"-miljøet (Godkjenning) er beskrevet i Rotor-Gene AssayManager v2.1 Gamma Plug-in User Manual (*Brukerhåndboken for Gamma Plug-in for Rotor-Gene AssayManager v2.1*).

Når en kjøring er fullført og termosykleren er frigitt, lagres forsøket i den interne databasen. Analysen av de innhentede dataene utføres automatisk i henhold til reglene og parameterverdiene som er definert i analyseprofilen.

Merk: Brukerrollen "Approver" (Godkjenner) kreves for å godkjenne en kjøring.

1. Når kjøringen er ferdig, klikker du på "Finish run" (Avslutt kjøring) for å analysere og eksportere data.

Merk: Forsøket lagres ikke i den interne databasen før dette trinnet er fullført.

2. Når du har klikket på "Finish run", legger du inn passordet og klikker på "Release and go to approval" (Frigi og gå videre til godkjenning) [\(Figur 12\).](#page-45-0)

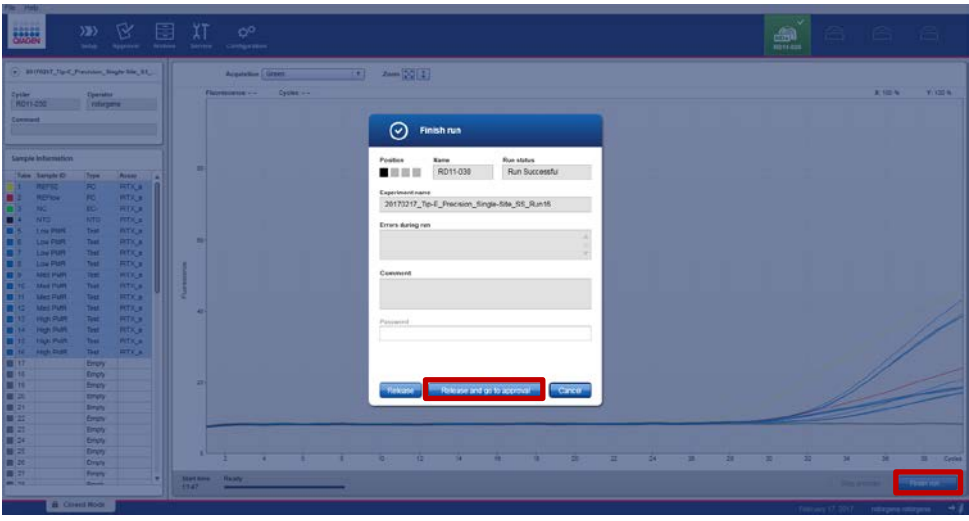

<span id="page-45-0"></span>Figur 12. Avslutte kjøringen.

Brukere som er logget inn med rollen "Approver" (Godkjenner), klikker på "Release and go to approval" (Frigi og gå videre til godkjenning).

Brukere som er logget inn med rollen "Operator" (Operatør), klikker på "Release" (Frigi). Hvis du klikket på "Release and go to approval", vises resultatene fra forsøket i "Approval"-miljøet (Godkjenning).

Hvis en bruker med rollen "Operator" klikket på "Release", må noen med "Approver" rollen logge seg inn og velge "Approval"-miljøet.

Merk: I fanen "Approval" (Godkjenning) kan forsøk analyseres ved å veksle mellom hver fane (dvs. forsøk, analyse, revisjonsspor, resultater fra kjøring av kontroll).

3. Kontroller amplifikasjonskurvene for hver prøve, og merk av i den første boksen til høyre for kolonnen "Flags" (Flagg) (boksen blir grønn) (figur 13).

| <b>BANGEN</b><br>20170307_Tip-E_DOU-0<br>therascreen_PITX2_FFP.  | ۲Ý<br>$\rangle \rangle$<br>Setup<br>Approval | E<br>Archive | χT<br>Service  | ۵¢<br>Configuration           |                                               |                         |             | g<br>RD13 030            | $\ominus$ | $\odot$         | $\triangleq$       |
|------------------------------------------------------------------|----------------------------------------------|--------------|----------------|-------------------------------|-----------------------------------------------|-------------------------|-------------|--------------------------|-----------|-----------------|--------------------|
| $\left( \mathbf{v} \right)$ Plots and information                |                                              |              |                |                               |                                               |                         |             |                          |           |                 |                    |
| Raw data                                                         | Processed data                               | Experiment   | Work list      | Audit trail<br>Assay          |                                               |                         |             |                          |           |                 |                    |
| Target FAM_Methylated v                                          |                                              | Options 3 1  |                |                               | FI: 0.07 Cy: 12.39                            | Target FAM_Methylated v | Options 3 1 |                          |           |                 | FI: 0.00 Cy: 0.00  |
|                                                                  |                                              |              |                |                               |                                               |                         |             |                          |           |                 |                    |
|                                                                  |                                              |              |                |                               |                                               |                         |             |                          |           |                 |                    |
|                                                                  |                                              |              |                |                               |                                               |                         |             |                          |           |                 |                    |
|                                                                  |                                              |              |                |                               | 0.5                                           |                         |             |                          |           |                 |                    |
|                                                                  |                                              |              |                |                               |                                               |                         |             |                          |           |                 |                    |
| $0.5 -$                                                          |                                              |              |                |                               |                                               |                         |             |                          |           |                 |                    |
| $0 -$<br>10                                                      |                                              |              |                | <b><i>ARRESTS AND FOR</i></b> |                                               |                         |             |                          |           |                 |                    |
|                                                                  | 18                                           | 20           | 28             | 30                            | 38<br>Cycles                                  | 10<br>15                | 20          | 28                       | 30        | 38 <sup>°</sup> | Cycles             |
|                                                                  |                                              |              |                |                               |                                               |                         |             |                          |           |                 |                    |
| ☑                                                                | Style Sample ID                              | Type         | Sample comment | Overall sample result         |                                               | Ct<br>Value             |             | Flags                    |           |                 | $x_{\alpha}$       |
|                                                                  |                                              |              |                | Valid                         | Output<br>www.communication                   |                         |             | Y/W <sup>1</sup><br>$-1$ |           |                 |                    |
| ⊡<br>$\overline{7}$                                              | $\blacksquare$ SS-pBM140.7                   | Test         |                |                               | FAM Methylated 1<br><b>HEX</b> Unmelhylated 1 | 30.16<br>27.20          |             | $-1$                     |           |                 | ō                  |
|                                                                  |                                              |              |                |                               | FAM Methylated 2                              | 30.00                   |             | $-1$                     |           |                 |                    |
|                                                                  |                                              |              |                |                               | <b>HEX Unmethylated 2</b>                     | 27.25                   |             | $-1$                     |           |                 |                    |
| $\overline{8}$                                                   |                                              |              |                |                               | PMR1(1)                                       | <b>A</b>                |             | $11 -$                   |           |                 |                    |
|                                                                  |                                              |              |                |                               | PMR1(2)                                       | ٠<br>- 11               |             | $13 -$                   |           |                 |                    |
|                                                                  |                                              |              |                |                               | Mean-PMR1                                     | ы                       |             | $12 -$                   |           |                 |                    |
|                                                                  |                                              |              |                |                               | Delta PMR1                                    |                         |             | $1.6 -$                  |           |                 |                    |
| $\overline{\mathbf{z}}$                                          | - MS-Sample3                                 | Test         |                | Valid                         | FAM_Methylated_1<br><b>HEX Unmethvlated 1</b> | 28.95<br>31.53          |             | $=$ $-$<br>$-1 -$        |           |                 | $\overline{\circ}$ |
| $\circ$ Results<br>Pos.<br>$\mathbf{9}$<br>$\overrightarrow{16}$ |                                              |              |                |                               |                                               |                         |             |                          |           |                 | C                  |
| Conc. unit   -                                                   | $\tau$                                       | Show IC      | Assay comment  |                               |                                               |                         |             |                          |           |                 |                    |

Figur 13. Kontroll av amplifikasjonskurver.

- 4. Klikk på "Release/report data" (Frigi/rapporter data) (nederst til høyre i vinduet) for å opprette en .pdf-rapport og lagre LIMS-filen (en kopi lagres automatisk i C:\Documents and settings\AllUsers\Documents\QIAGEN\RotorGeneAssayManager\ Export\Reports).
- 5. Lukk .pdf-filen og gå tilbake til Rotor-Gene AssayManager. Klikk på "OK" hver gang du blir spurt.
- 6. Gå til fanen "Archive" (Arkiv) for å eksportere .rex-filen. Kontroller at "Start date" (Startdato) og "End date" (Sluttdato) er riktige, og klikk på "Apply filter" (Bruk filter). Velg forsøket som skal eksporteres, og klikk på "Show assays" (Vis analyser) (figur 14).

| Filter options                                       | Assay selection                                              |                                            |                             |                                     |
|------------------------------------------------------|--------------------------------------------------------------|--------------------------------------------|-----------------------------|-------------------------------------|
| Start date<br>End cate                               | E Experiment                                                 | Anney                                      | # samples Operator          | Run dete<br>Station.                |
| 17/01/2317<br>17/02/2017<br>ь<br>ы                   | 20170131_Te E_Cross Contenination_Centifien 6_53_Run16       | thorsessen, PITI2 FP7E, CE                 | 6 Islargena rotargene       | 31010017 11:45:15<br>$\checkmark$   |
| Use advanced fiber options                           | 01 Tip-E. Cross-Contemination Condition-1_55_Run02<br>日本     | therascieen_PITX2_PPPE_CE                  | 5 istorgene roturgene       | 01022017 09:06:11<br>$\checkmark$   |
| Filter strays                                        | 20170201_Tip-E_Cross-<br>ndiban-3 SS Flundit<br>◠            | therastreen PITX2 FFPE CE                  | 5 (clorgene rotergene.)     | 01022017 10:55:01<br>$\checkmark$   |
| project JAR2 boot US                                 | Indian-5. SS Punt4<br>20170201_Tip-E_Cross-Cant              | therascieen_PITX2_FFPE_CE                  | 5 Intergene rotorgene       | 01022017093925<br>$\checkmark$      |
| Thresher, JART Road LTD<br>Terminet_RTQ_FFR_CE       | 20170202_Tip-E_Closs-Centenmaton_Centron-2_55_Run06          | theratoreen PIT32 PPPE CE                  | ti rotorgene rotorgene      | 02/02/2017 10:39:30<br>$\checkmark$ |
|                                                      | 20170202 Te-E Cioss-Contemination Condition-4 SS Run12       | therascreen, PITX2 FFPE CE                 | 8 Irolorgene rotargene      | 02022017-08:50:36<br>$\checkmark$   |
|                                                      | 20170202_Tip-E_Cross-Contemination_Condition-E_SS_Run16      | 1 Berascient PITI2 FFPE_CE                 | 6 istorgene rotorgene       | 02022017 11:46:17<br>$\checkmark$   |
|                                                      | 10170202 Tip-E. Closs-Contemination_Condition-6_55_Run16-(2) | therascieen PITX2 FFPE CE                  | 5 rotorgene rotorgene       | 03/03/2017 15:47:08<br>$\checkmark$ |
|                                                      | 20170206_Tip-E_Precision_Sigle-Site_55_Run25                 | therascreen_PITI2_FFPE_CE                  | 5 rotorgene rotorgene       | 00/02/2017 13:44:27<br>$\checkmark$ |
|                                                      | 20170396_Tip-E_Precision_Gegie.eta_55_Run77                  | Berascisen_PITI2_FFPE_CE                   | 5 Intorgene raturgene       | 06/02/2017 09:29:35<br>✓            |
|                                                      | 20170206_Tip-E_Precision_Single-Site_55_Run52                | theratonen_PITX2_PPPE_CE                   | 2 rotorgene rotorgene       | 06/02/2017 16:00:45<br>$\checkmark$ |
| As cay station<br><b>Release status</b>              | 20170207_Tip-E_Precision_Run25_CB                            | therascieen_PITX2_PFPE_CE                  | 5 solorgene roturgene       | 07/02/2017 11:59:47<br>$\checkmark$ |
| O Kelmand<br><b>R</b> Iscussive                      | 20170207_Tip-E_Precision_Run26_CB                            | therascieen PITX2 FFPE CE                  | 5 / rotorgene rotorgene.    | 07/02/2017 14:08:39<br>$\checkmark$ |
| $E^{right}$<br>O Partishy<br>E Imported<br>(8) 31371 | 20170215_Tip-E_Presistan_Run37_CD                            | Berascent_PITX2_FFPE_CE                    | 5 ( ruleargerse redangerier | 1503/2017 10:30:54<br>$\checkmark$  |
| Filter signatived zerra                              | 20170215_Te-E_Precision_Run35_CB                             | therascieen_PITI2_PPPE_CE                  | 5 rotorgene rotorgene       | 15/02/2017 14:18:32<br>$\checkmark$ |
|                                                      | 20170216_Tip-E_Precision_Single-Site_SS_Run09                | <b>T</b> Berascreen, PITIC2, FFPE, CE<br>4 | 5 rotorgene rotorgene       | 16022017-09:09:18<br>$\checkmark$   |
| The cotined same Ox                                  | [7] 20170216_Tip-E_Precision_Single-Site_SS_Runk0            | therancient_PITI2_FFPE_CX                  | 5<br>5 rotorgene rotorgene  | 16022017 16:00:26<br>$\checkmark$   |
| 3<br>$T$ in section                                  | [ 20170216_Tip-E_Precision_Single-Site_SS_Run54              | 2 FFPE OF                                  | 5 intorgene rotorgene       | 16/02/2017 11:31:39<br>$\checkmark$ |
|                                                      | 1 20170216_Tlp-E_Penision_Single-Site_55_Run55               | Beniscien, PITX2, PPPE, CE                 | h/keybinth mitegation (8)   | 16/02/2017 13:49:38<br>$\checkmark$ |
|                                                      | 20170216_Te-E_Precision_Seco                                 | Berascreen_PIT/I2_FFPE_CE                  | 1 intorgene rotorgene       | 6022017 17:22:46<br>$\checkmark$    |
| Film type send winds                                 | T1 20170217 To a mechion Single-Site S3 Runits               | theratonen. PITX2 FFPE CE                  | 5. rotorgene rotorgene.     | 017 11:04:15                        |
|                                                      | C 20170217 Tip E. Precision, Single-Site, SS, Runf4          | therascieen_PITX2_PPPE_CE                  | 5 istorgene roturgene       | 17/02<br>713:47:25                  |

Figur 14. Eksport av data fra kjøring.

7. Eksporter .rex-filen (filen lagres i C:\Documents and settings\AllUsers\Documents\ QIAGEN\RotorGeneAssayManager\Export\Experiments).

Merk: Programvaren genererer automatisk en LIMS-fil i C:\Documents and settings\ All Users\Documents\QIAGEN\RotorGeneAssayManager\Export\LIMS

8. Tøm Rotor-Gene Q MDx-instrumentet, og kast remserørene henhold til lokale sikkerhetsprosedyrer.

Merk: Det kreves en støttepakke fra kjøringen for å få hjelp med feilsøking av QIAGEN Technical Support. Støttepakker kan genereres fra miljøene "Approval" (Godkjenning) eller "Archive" (Arkiv). For mer informasjon, se "Creating a support package" (Opprette en støttepakke) i Rotor-Gene AssayManager v2.1 Core Application User Manual (*Brukerhåndboken for Rotor-Gene AssayManager v2.1-kjerneapplikasjonen*).

I tillegg til støttepakken vil et revisjonsspor fra ±1 dag fra tidspunktet for hendelsen kunne være nyttig. Revisjonssporet kan hentes fra "Service"-miljøet. For mer informasjon, se Rotor-Gene AssayManager v2.1 Core Application User Manual (*Brukerhåndboken for Rotor-Gene AssayManager v2.1-kjerneapplikasjone*).

Installasjon av programvaren Rotor-Gene AssayManager v2.1, Gamma Plug-in og import av analyseprofil

Programvaren Rotor-Gene AssayManager v2.1 må være installert på datamaskinen som er koblet til Rotor-Gene Q MDx. Programvaren kan lastes ned fra "Operating Software" (Operativprogramvare) under fanen "Product Resources" (Produktressurser) på produktsiden for Rotor-Gene AssayManager v2.1: www.qiagen.com/Products/Rotor-GeneAssayManager\_v2\_1.aspx.

For detaljert informasjon om installasjon av Rotor-Gene AssayManager v2.1 kjerneprogramvaren, se *Brukerhåndboken for Rotor-Gene AssayManager v2.1 kjerneapplikasjonen*. For detaljert informasjon om annen programvare på tilkoblede datamaskiner, se Rotor-Gene AssayManager v2.1 Quick-Start Guide (*Hurtigveiledningen for Rotor-Gene AssayManager v2.*1).

For automatisk tolkning av resultater med *therascreen* PITX2 RGQ PCR-settet med Rotor-Gene AssayManager v2.1, må den nyeste versjonen av Gamma Plug-in være installert på din Rotor-Gene AssayManager v2.1. Se "Product Resources" (Produktressurser) på produktsiden for Rotor-Gene AssayManager v2.1: [www.qiagen.com/Products/Rotor-GeneAssay](http://www.qiagen.com/Products/Rotor-GeneAssay) Manager v2 1.aspx for å få tilgang til den nyeste plug-in-versionen.

*therascreen* PITX2 RGQ PCR-settet krever også en analyseprofil. Analyseprofilen inneholder alle nødvendige parametere for sykling og analysering av PITX2-analysen. Disse parametrene er låst for kjøringen. PITX2-analyseprofilen (AP\_therascreen\_PITX2\_FFPE\_CE) er lagret i en ".iap"-fil som kan lastes ned fra produktsiden for *therascreen* PITX2 RGQ PCR-settet: [www.qiagen.com/shop/detection-solutions/personalized-healthcare/therascreen-pitx2-](http://www.qiagen.com/shop/detection-solutions/personalized-healthcare/therascreen-pitx2)rgqpcr-kit-ce/ på fanen "Product Resources" (Produktressurser) under "Protocol Files" (Protokollfiler). Analyseprofilen må importeres til programvaren Rotor-Gene AssayManager v2.1.

Fremgangsmåten ved installasjon av Gamma Plug-in og import av analyseprofilen til programvaren Rotor-Gene AssayManager v2.1 er som følger:

- 1. Last ned Gamma Plug-in fra www.qiagen.com.
- 2. Start installasjonsprosessen ved å dobbeltklikke på GammaPlugin.Installation.msi-filen, og følg installasjonsinstruksjonene. For en detaljert beskrivelse av denne prosessen, se avsnittet "Installing plug-ins" (Installere plug-in-er) i *Brukerhåndboken for Rotor-Gene AssayManager v2.1-kjerneapplikasjonen*.
- 3. Når plug-in-en er installert, må en person med administratorrettigheter for programvaren Rotor-Gene AssayManager importere den nødvendige analyseprofilen som følger:
- 4. Gå til Windows Explorer og lagre analyseprofilen (AP) i følgende mappe: "C:\Documents and Settings\All Users\Documents\QIAGEN\ Rotor-GeneAssayManager\Import\AssayProfiles".
- 5. Åpne programvaren Rotor-Gene AssayManager ved å klikke på  $\mathbb{Z}$  ikonet.
- 6. Logg inn på Rotor-Gene AssayManager med bruker-ID og passord. Ikke endre "Closed mode" (Lukket modus). Klikk på "OK". Skjermbildet for Rotor-Gene AssayManager åpnes.
- 7. Velg miljøet Configuration (Konfigurasjon) [\(Figur 15\)](#page-49-0).

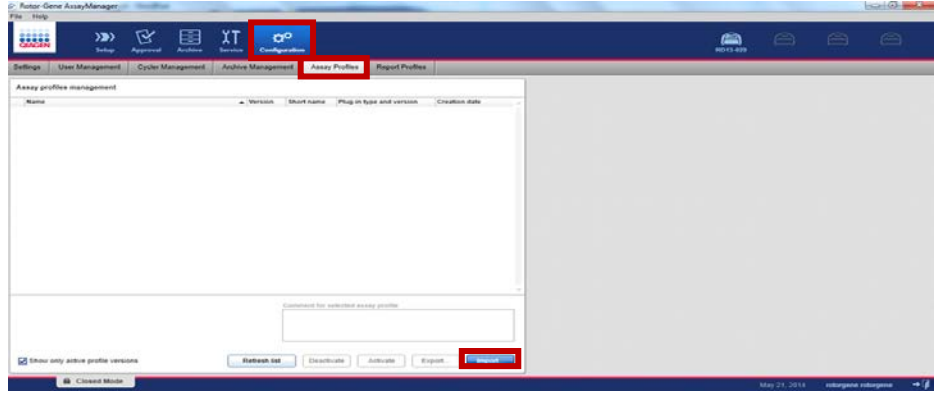

<span id="page-49-0"></span>Figur 15. Fanen Configuration (Konfigurasjon).

- 8. Velg fanen "Assay Profiles" (Analyseprofiler).
- 9. Klikk på "Import" (Importer).
- 10.Velg analyseprofilen AP\_therascreen\_PITX2\_FFPE\_CE\_V1.0.x.iap (hvor x = 1 eller høyere) som skal importeres i dialogboksen, og klikk på "Open" (Åpne).
- 11.Når analyseprofilen er importert, kan den brukes i "Setup"-miljøet (Oppsett).

# Tolkning av resultater

## Dataanalyse

Analysen av *therascreen* PITX2 RGQ PCR-settets resultater for hver enkelt kontroll og prøve utføres automatisk av Rotor-Gene AssayManager v2.1 sammen med Gamma Plug-in v1.0 og PITX2-analyseprofilen, heretter kalt PITX2-analysepakken.

PITX2-analysepakken analyserer amplifikasjonskurver, og kan ugyldiggjøre feilaktige kurver, avhengig av form og støyamplitude. Hvis dette er tilfellet, vil et flagg bli knyttet til den ugyldige kurven. Varselflagg kan også vises for ikke-ugyldiggjørende kurveuregelmessigheter (se liste over flagg og detaljer i avsnittet ["Flagg"](#page-56-0) på side [57\)](#page-56-0).

For å bestemme analysegyldighet analyserer PITX2-analysepakken også kjøringens kontroller, dvs. PITX2 RGQ PCR Reference 50 (REF50), PITX2 RGQ PCR Reference Low (REFlow), PITX2 RGQ PCR Negative Control (NC) og PITX2 RGQ PCR NTC (NTC). Gyldigheten for hver kontroll er basert på samsvar mellom  $C<sub>T</sub>$  og/eller PMR-verdier og forhåndsdefinerte spesifikasjoner (se ["Generelle prøveresultater"](#page-54-0), side [55,](#page-54-0) og ["Flagg"](#page-56-0), side [57\)](#page-56-0).

Merk: Hvis minst én kontroll er ugyldig, blir resultatene for alle testprøvene vurdert som ugyldige, og ingen PMR-resultater vises.

PITX2-analysepakken analyserer også prøvene ved å kontrollere gyldigheten av duplikater og gyldigheten av input (se ["Generelle prøveresultater"](#page-54-0), side [55,](#page-54-0) og ["Flagg"](#page-56-0), side [57\)](#page-56-0). I tillegg blir en PMR-verdi uten desimaltall tilordnet prøvene ved å beregne gjennomsnittet av de to PMR-resultatene som er oppnådd for hvert prøvereplikat. Oppnådd PMR for hver pasientprøve gir informasjon til behandlende lege om hvorvidt det er sannsynlig at en pasient vil respondere på antrasyklinbasert kjemoterapi. Hvis oppnådd PMR er lik eller lavere enn 12, er det sannsynlig at pasienten vil respondere på antrasyklinbasert kjemoterapi. Hvis derimot oppnådd PMR er høyere enn 12, kan man foreslå en alternativ behandling, ettersom pasienten har en lavere sannsynlighet for å respondere på antrasyklinbasert kjemoterapi (figur 16).

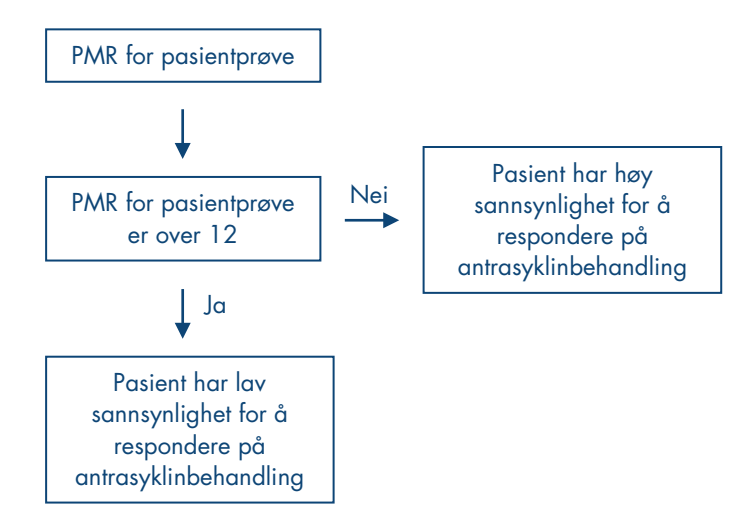

Figur 16. Tolkning av PMR-resultater fra pasientprøver for *therascreen* PITX2 RGQ PCR-settet.

Resultatene av testprøvene som er automatisk analysert og bestemt av PITX2-analysepakken, må godkjennes og frigis av en bruker som er logget inn med rollen "Approver" (Godkjenner). Resultatene av prøvene som skal godkjennes, har tre ekstra godkjenningsknapper i enden av den dedikerte raden. Disse knappene brukes til interaktivt å godkjenne eller avvise resultatene av prøvene. For mer informasjon, se *Brukerhåndboken for Gamma Plug-in for Rotor-Gene AssayManager v2.1*.

Merknad om arbeidsflytkontroll: Prøven HD216 (arbeidsflytkontroll) skal ha en PMR-verdi på mellom 30 og 50. Hvis en slik PMR-verdi oppnås med denne arbeidsflytkontrollen, kan både gDNA-rensetrinnet og bisulfittkonverteringstrinnet godkjennes.

Ved ugyldige resultater, se ["Feilsøkingsveiledning"](#page-61-0), side [62.](#page-61-0)

#### Nye tester

Ved ugyldige resultater, må prøvene testes på nytt. Hvis analysen er ugyldig, dvs. hvis én av de fire kontrollene er ugyldig, må hele kjøringen, inkludert alle testede prøver, testes på nytt. Hvis analysen er gyldig, men én eller flere prøver er ugyldige, må den eller de ugyldige prøvene testes på nytt etter å ha undersøkt typen feil (se ["Flagg"](#page-56-0), side [57,](#page-56-0) [Tabell 6](#page-57-0) og [Tabell 7,](#page-58-0) side [58–](#page-57-0) [59\)](#page-58-0). En arbeidsflyt for gjennomføring av nye tester vises i figur 17.

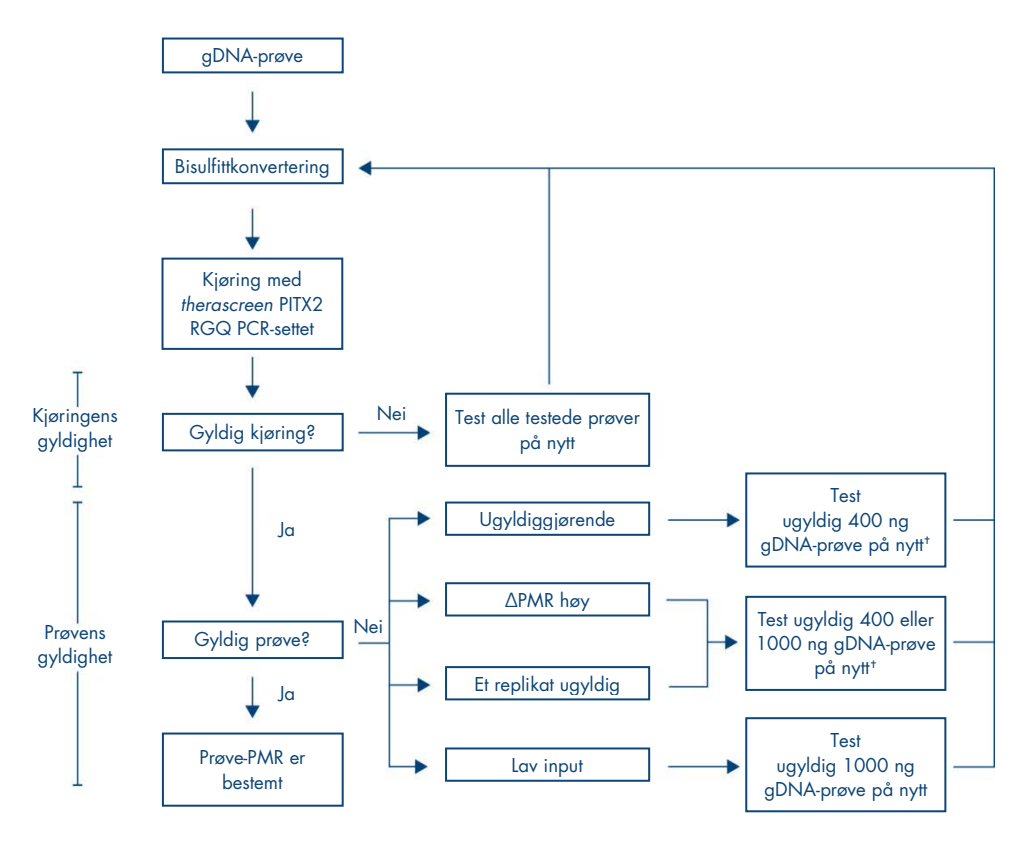

#### Figur 17. Arbeidsflyt for nye tester for *therascreen* PITX2 RGQ PCR-settet.

- \* S[e Tabell 6](#page-57-0) o[g Tabell 7,](#page-58-0) sid[e 58–](#page-57-0)[59.](#page-58-0)
- † En input på 200 ng kan brukes hvis det ikke er nok gDNA tilgjengelig, men risikoen for ugyldig resultat flagget med "low input" (lav input) er høyere.

## **Resultatvisning**

### Mål og kombinerte mål

Resultatene for hver reaksjon i *therascreen* PITX2 RGQ PCR-settet vises under følgende navn på mål og kombinerte mål:

- "FAM\_Methylated\_1": Resultater fra grønn kanal for alle kontroller og for replikat 1 av testprøver.
- "FAM\_Methylated\_2": Resultater fra grønn kanal for replikat 2 av testprøver.
- "HEX\_Unmethylated\_1": Resultater fra gul kanal for alle kontroller og for replikat 1 av testprøver.
- "HEX\_Unmethylated\_2": Resultater fra gul kanal for replikat 2 av testprøver.
- "PMR": Disse målene er kombinerte mål, og tilhørende resultat tar i betraktning gyldigheten av kontroller. Disse målene vises for alle kontroller og testprøver hvis de er gyldige.
- "Mean\_PMR": Disse målene er kombinerte mål, og tilhørende resultat tar i betraktning gyldigheten av kontroller. Disse målene vises for alle testprøver hvis de er gyldige.

#### <span id="page-54-0"></span>Generelle prøveresultater

Konklusjonen av analysen for hver kontroll og prøve vises i kolonnen "Overall Sample Result" (Generelt prøveresultat) i rapporten [\(Tabell 4\).](#page-55-0)

#### <span id="page-55-0"></span>Tabell 4. Generelle prøveresultater og tiltak

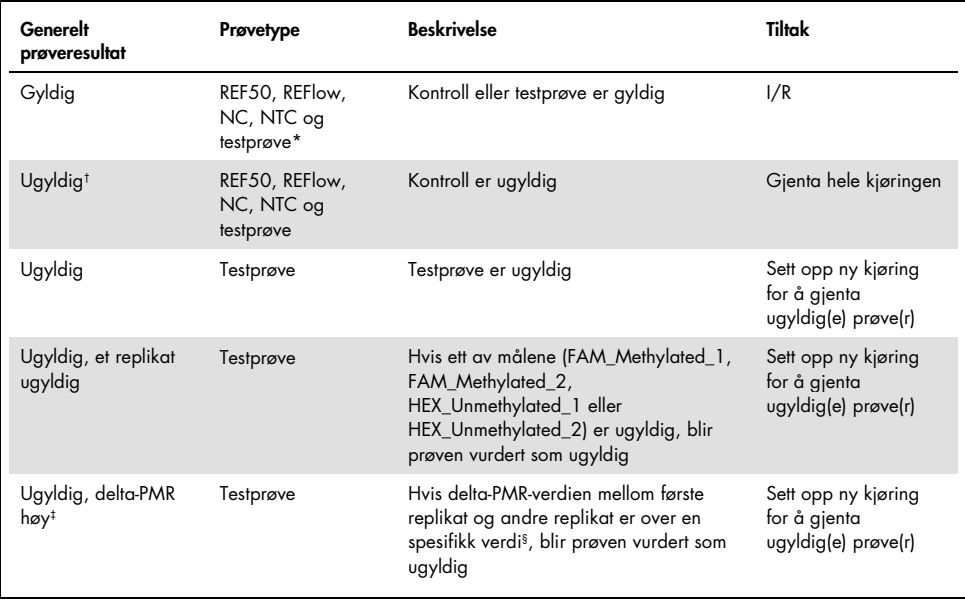

\* Tolkning av gyldig PMR-resultat for testprøven er forklart tidligere (se figur 16).

t Når kontroller er ugyldige, vises de ugyldige C<sub>T</sub>-verdiene og PMR-resultatene i hakeparenteser til informasjon.

‡ Når en prøve er ugyldiggjørende på grunn av en høy delta-PMR, vises C<sub>T</sub>-verdiene og PMR-resultatene for begge replikatene samt gjennomsnittlig PMR til informasjon. Prøven må imidlertid testes på nytt for å få et gyldig resultat.

§ Spesifikk verdi varierer i henhold til PMR-verdien som oppnås for hver prøve (s[e Tabell 5,](#page-56-1) neste side).

<span id="page-56-1"></span>Tabell 5. Kriterier for delta-PMR

| Gj.sn. PMR | Delta-PMR-duplikater |
|------------|----------------------|
| $0 - 1$    | $\leq$ 1             |
| $1 - 5$    | $5$                  |
| $5 - 10$   | $<$ 7                |
| $10 - 15$  | $<$ 9                |
| $15 - 35$  | < 13                 |
| $35 - 65$  | < 15                 |
| $65 - 85$  | < 18                 |
| $85 - 100$ | <6                   |
|            |                      |

## <span id="page-56-0"></span>Flagg

Flagg vises for å gi tilleggsinformasjon om oppnådde resultater, spesielt for ugyldige resultater. Uproblematiske uregelmessigheter kan bli flagget med et varselflagg som ikke fører til et ugyldig resultat. For informasjon om universelle flagg som er inkludert i Gamma Plug-in, se også *Brukerhåndboken for Gamma Plug-in for Rotor-Gene AssayManager v2.1*.

Den automatiserte analysen med *therascreen* PITX2 RGQ PCR-settet kan generere både analysespesifikke flagg [\(Tabell 6,](#page-57-0) neste side) og generelle flagg [\(Tabell 7,](#page-58-0) side [59\)](#page-58-0).

#### <span id="page-57-0"></span>Tabell 6. Analysespesifikke flagg

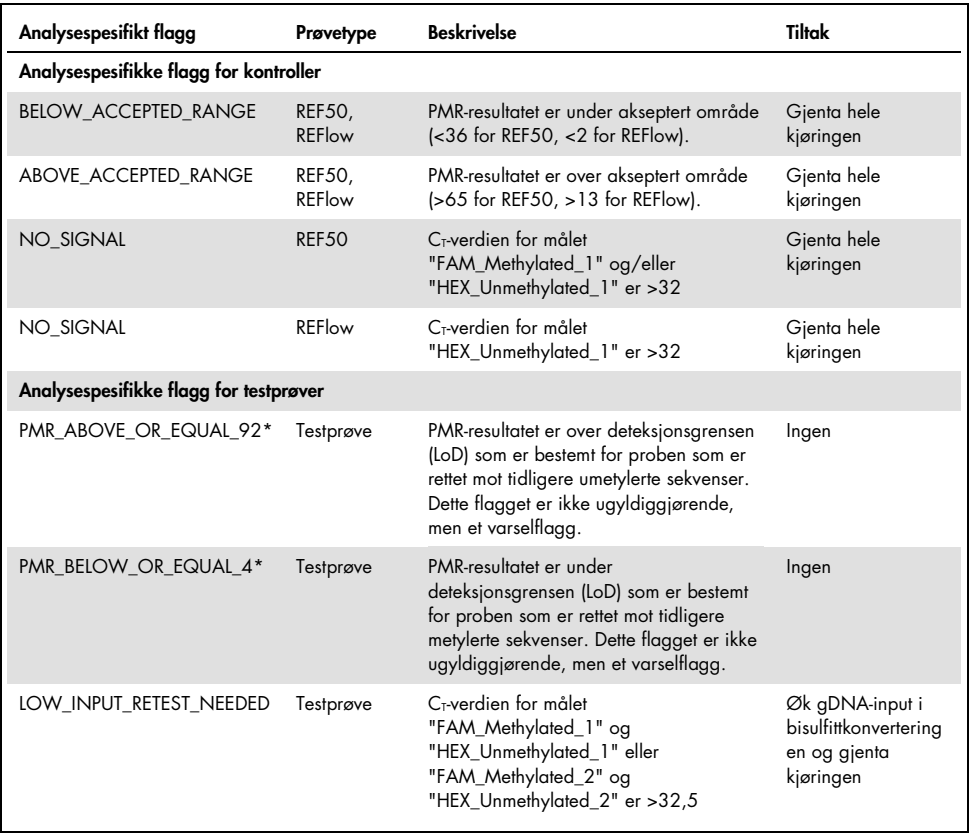

\* Ettersom PMR-resultater gis uten desimaltall, mens programvaren beregner PMR med desimaltall, kan flagget for deteksjonsgrense være til stede eller ikke for verdier ved PMR-grensen, dvs. 4 og 92. Flagg er altså til stede fra PMRresultater >92 og <4. Det betyr for eksempel at et PMR-resultat på 4,1 eller 91,8 som er avrundet til henholdsvis 4 og 92, ikke vil bli flagget som henholdsvis under eller over deteksjonsgrensen.

Merk: Alle flagg ovenfor er ugyldiggjørende, bortsett fra de to som er knyttet til deteksjonsgrensen. Når replikater er ugyldige, vises C<sub>T</sub>-verdiene i hakeparenteser til informasjon, men det ugyldige PMR-resultatet vises ikke. Heller ikke gjennomsnittlig PMR for de to replikatene vises.

<span id="page-58-0"></span>Tabell 7. Generelle flagg

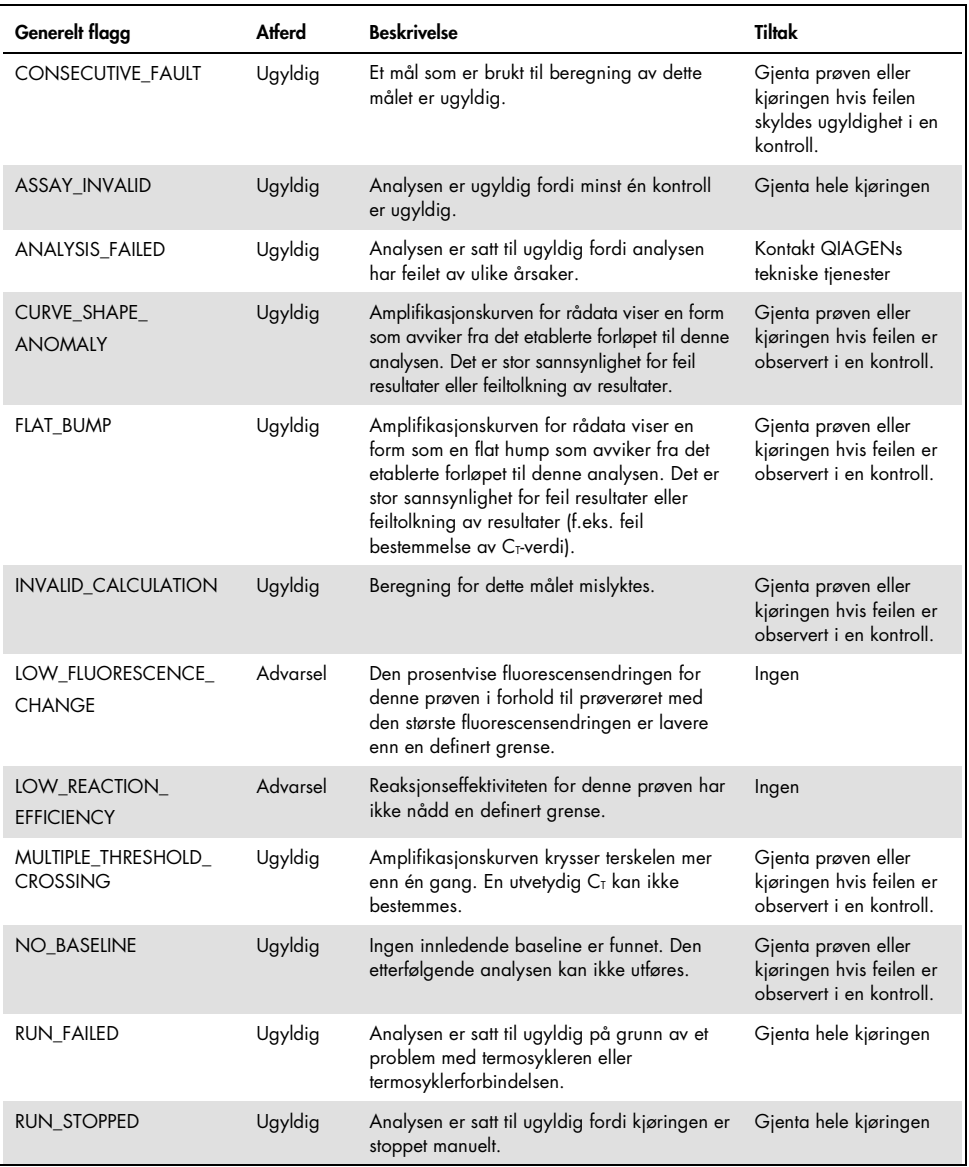

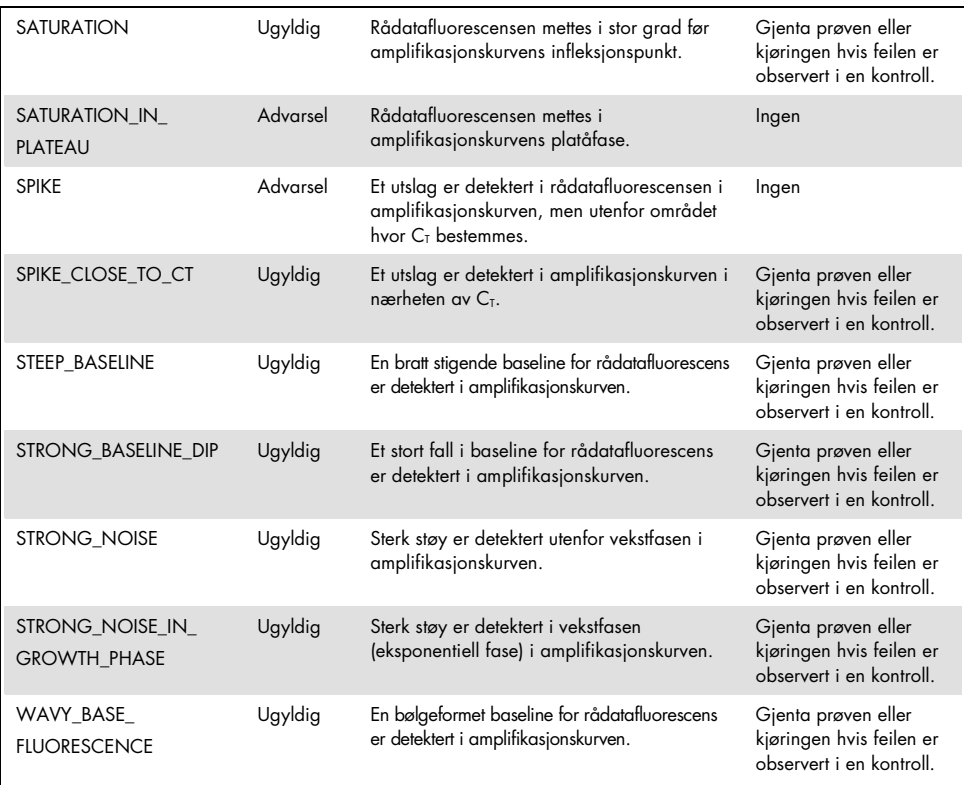

**Merk**: For prøvereplikater som har et ugyldiggjørende flagg, vises C<sub>T</sub>-verdiene i hakeparenteser til informasjon, men det ugyldige PMR-resultatet vises ikke. Heller ikke gjennomsnittlig PMR for de to replikatene vises.

# <span id="page-61-0"></span>Feilsøkingsveiledning

Denne veiledningen for feilsøking kan være nyttig for å løse eventuelle problemer som oppstår ved bestemmelse av PMR for PITX2-promotor 2 ved bruk av *therascreen* PITX2 RGQ PCR-settet. Forskerne ved QIAGENs tekniske serviceavdeling er alltid klare til å besvare eventuelle spørsmål du måtte ha enten om informasjonen og/eller protokollene i denne håndboken eller prøve- og analyseteknologi (for kontaktinformasjon, besøk www.qiagen.com).

For informasjon om feilsøking knyttet til deparafineringsløsningen (kat. nr. 19093), QIAamp DSP DNA FFPE Tissue-settet (kat.nr. 60404) og EpiTect Fast DNA Bisulfite-settet (kat.nr. 59824 eller 59826), se håndbøkene for de respektive settene.

For informasjon om feilsøking knyttet til Rotor-Gene Q MDx-instrumentet og programvaren Rotor-Gene AssayManager v2.1, se de respektive brukerhåndbøkene.

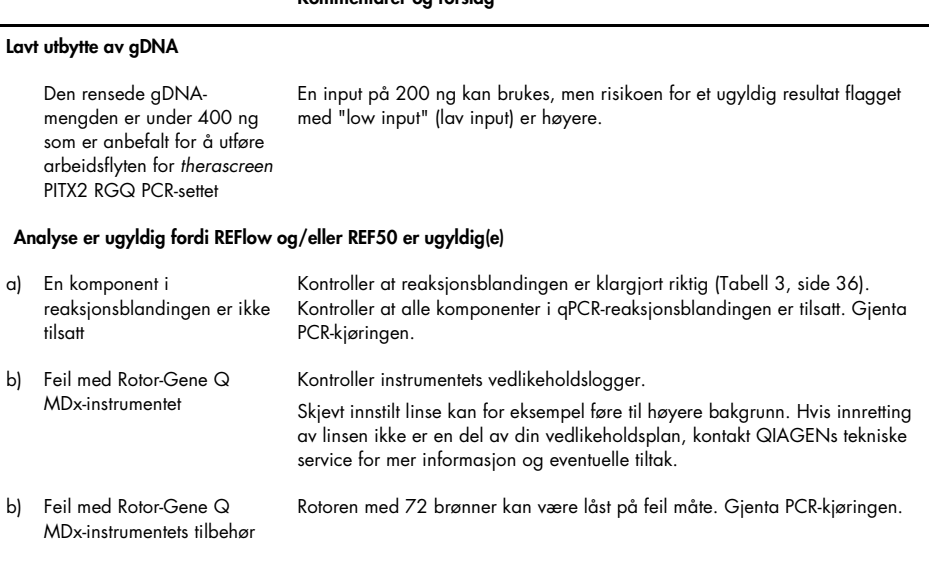

## Kommentarer og forslag

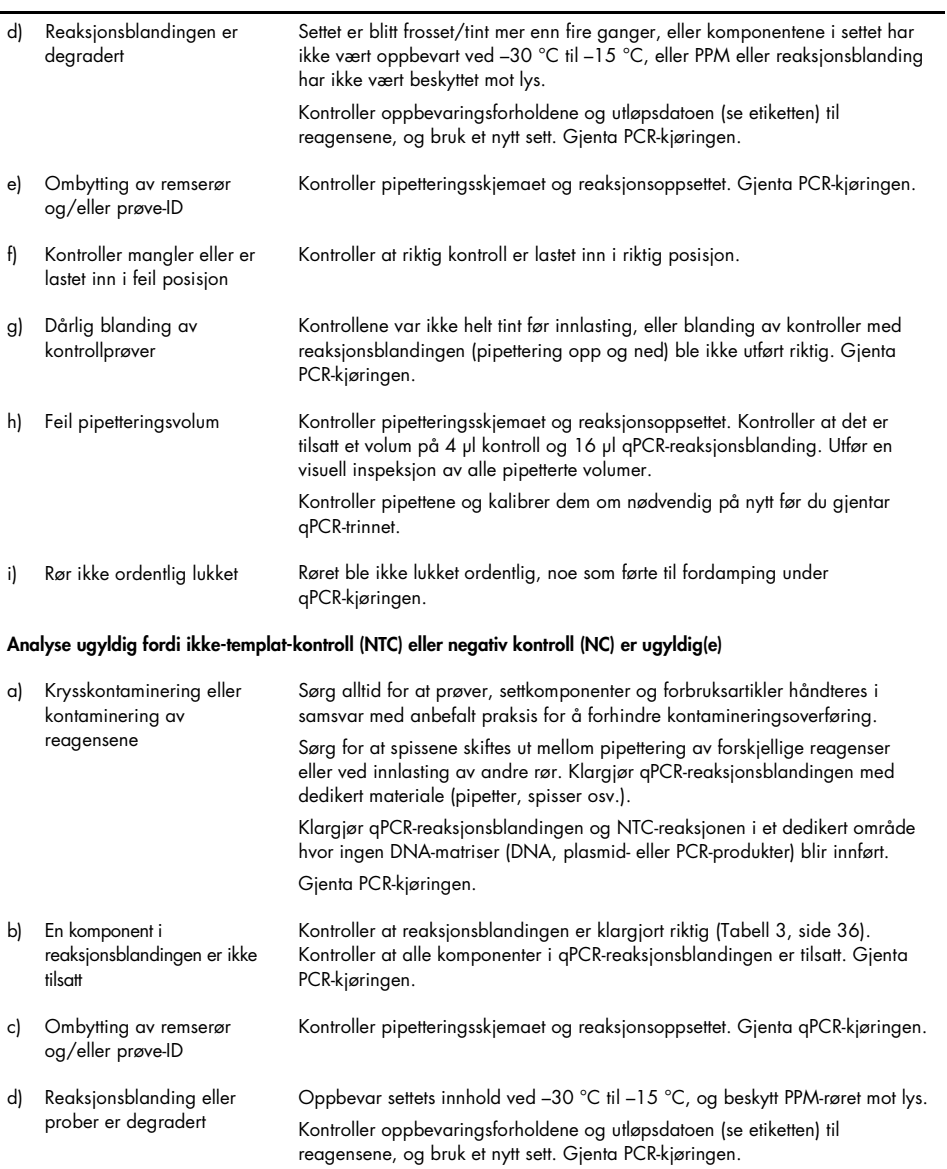

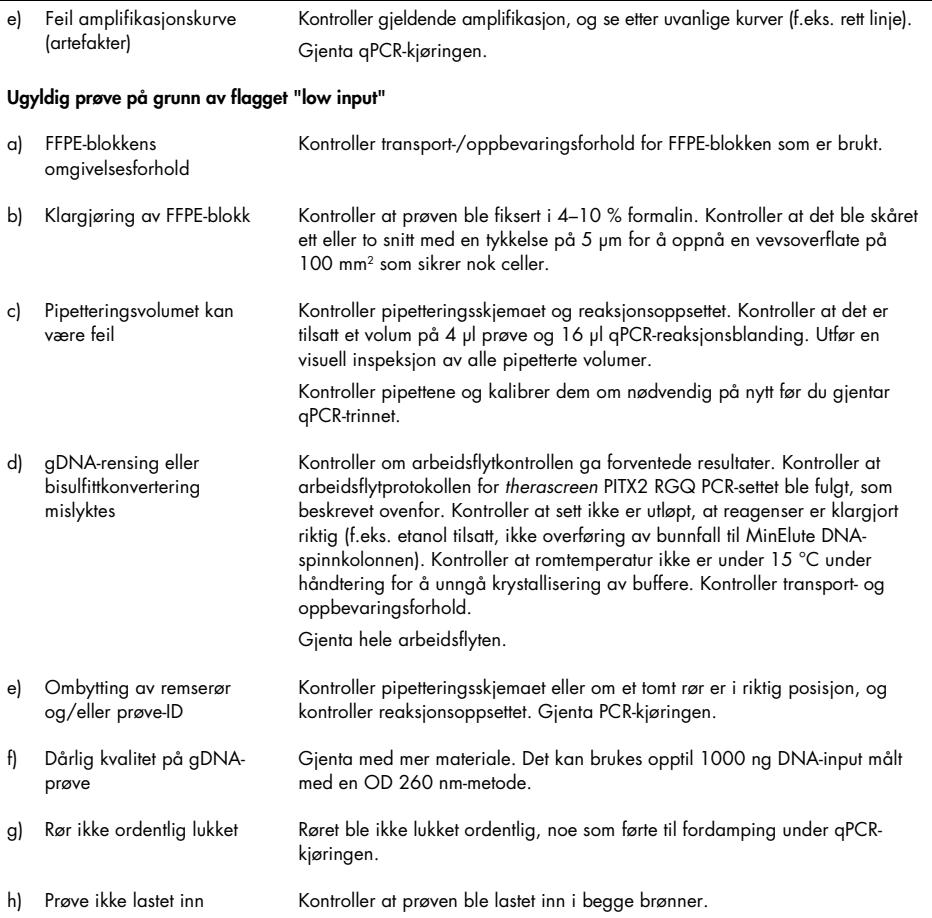

### Ugyldig prøve på grunn av "delta PMR high" (delta-PMR høy)

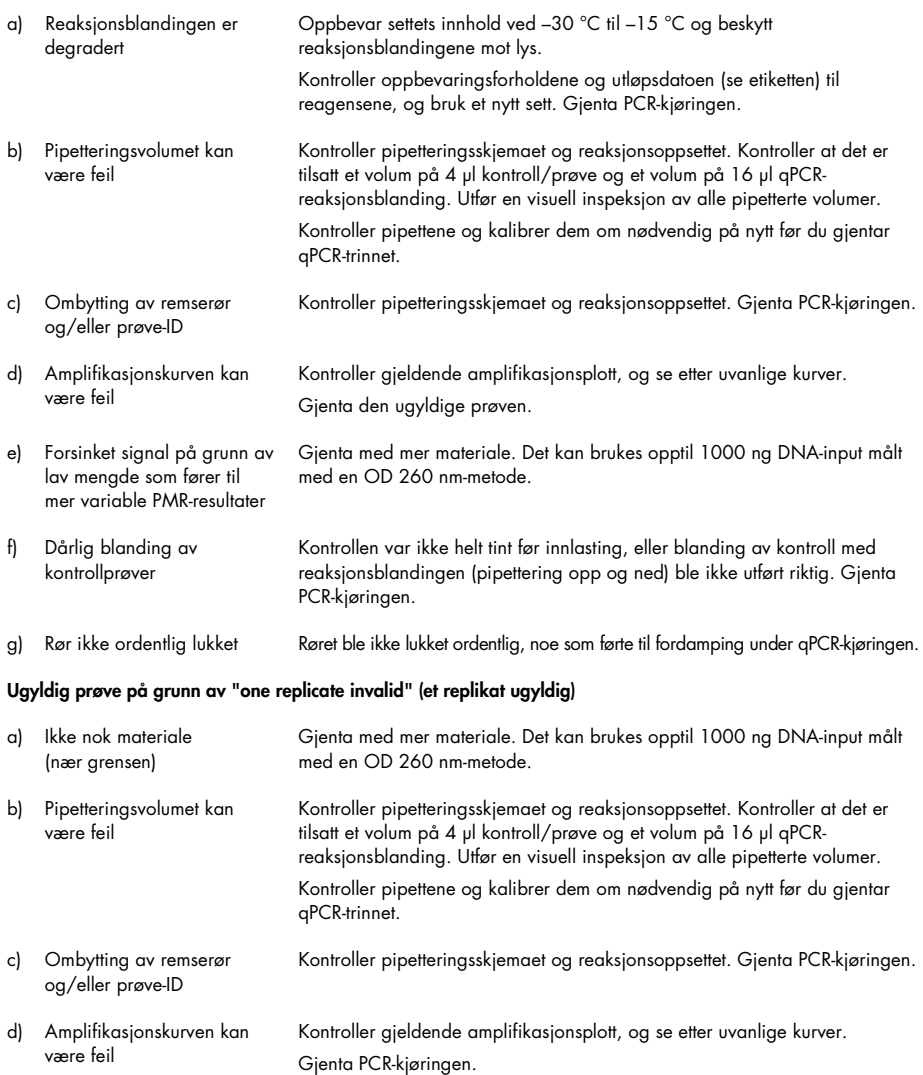

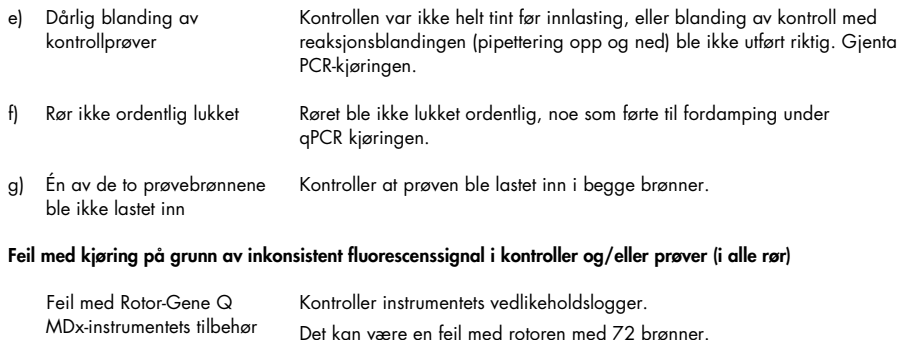

# Kvalitetskontroll

I henhold til QIAGENs ISO-sertifiserte kvalitetsstyringssystem testes hver lot med *therascreen* PITX2 RGQ PCR-sett mot forhåndsbestemte spesifikasjoner for å sikre konsekvent produktkvalitet.

Kvalitetskontroll for hele settet ble utført på et Rotor-Gene Q MDx 5plex HRM-instrument. Dette settet er produsert i henhold til ISO 13485-standarden. Analysesertifikater er tilgjengelige på forespørsel på www.qiagen.com/support.

# Begrensninger

Settet er beregnet for profesjonell bruk. Systemytelsen er etablert utelukkende ved bruk av formalinfiksert, parafininnstøpt brystkreftvev (FFPE-vev).

*therascreen* PITX2 RGQ PCR-settet er kun validert for FFPE-vev fra østrogenreseptor-positive, HER2-negative, lymfeknute-positive brystkreftpasienter i høyrisikogruppen.

Produktet skal kun brukes av kvalifiserte brukere, f.eks. teknikere og leger, som har fått opplæring i molekylærbiologiske teknikker og in vitro-diagnostiske prosedyrer.

Dette settet skal brukes i henhold til instruksjonene i denne håndboken, i kombinasjon med godkjente instrumenter som er oppført i ["Materialer som er nødvendige, men ikke medfølger"](#page-10-0), side [11.](#page-10-0)

Alle reagenser som leveres med *therascreen* PITX2 RGQ PCR-settet, er utelukkende beregnet for bruk med de andre reagensene i det samme settet.

Vær spesielt oppmerksom på utløpsdatoene som er angitt på eskens etikett. Ikke bruk komponenter som er gått ut på dato.

*therascreen* PITX2 RGQ PCR-settet er kun validert for bruk med deparafineringsløsningen (kat.nr. 19093), eller xylen-etanol eller histolemon-etanol, QIAamp DSP DNA FFPE Tissue-settet (kat.nr. 60404) og EpiTect Fast DNA Bisulfite-settet (kat.nr. 59824 eller 59826).

Det er kun Rotor-Gene Q MDx 5plex HRM (for PCR) som er blitt validert.

Annen bruk av dette produktet enn det som angis på etikettene, og/eller modifisering av komponentene, vil annullere QIAGENs ansvar.

Alle diagnostiske resultater som genereres, må tolkes i sammenheng med andre kliniske eller laboratoriske funn.

Det er brukerens ansvar å validere systemets ytelse for eventuelle prosedyrer som brukes i laboratoriet, som ikke dekkes av QIAGENs ytelsesesundersøkelser.

# Ytelsesegenskaper

Ettersom biologiske prøver ble brukt i alle studiene i dette avsnittet, ble deparafineringstrinnet før gDNA-ekstraksjonen utført ved bruk av QIAGENs deparafineringsløsning. Vær imidlertid oppmerksom på at ekvivalensen mellom deparafineringsløsning og xylen eller histolemon er påvist.

## Grense for blank prøve

Grense for blank prøve (limit of blank, LoB) ble bestemt basert på datapunktet som svarer til nedre og øvre 95 % prosentil av resultatene oppnådd med henholdsvis PMR 0 og PMR 100 prøver, som beskrevet i CLSI/NCCLS EP17-A2 (14). Testede prøver svarer til artifisielle prøver generert med ulike kopinumre (100, 200, 500 og 750 kopier) av ikke-målplasmid (mål for den andre proben) i en bakgrunn av ukonvertert gDNA. LoB-resultatene er basert på 64 og 63 målinger for probene som er rettet mot tidligere metylerte sekvenser, og 64 og 61 målinger for probene som er rettet mot tidligere umetylerte sekvenser, per parti, ved hjelp av to ulike pilotpartier av settet. LoB-resultatene er oppsummert i [Tabell 8.](#page-67-0)

#### <span id="page-67-0"></span>Tabell 8. Oppsummering av LoB-resultater

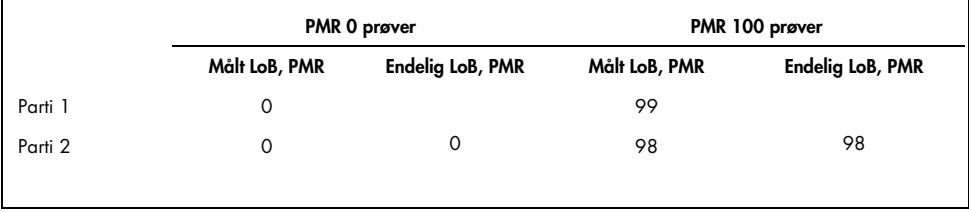

## Deteksjonsgrense

I henhold til Probit-metoden beskrevet i CLSI/NCCLS EP17-A2 (14), er deteksjonsgrensen (limit of detection, LoD) den PMR-verdien hvor 95 % av målingene overskrider LoB. LoD ble bestemt for hver probe ved minste gDNA-input på 200 ng og ved anbefalt gDNA-input på 400 ng ved hjelp av to ulike pilotpartier av *therascreen* PITX2 RGQ PCR-settet. Tre prøver ble testet per input (200 ng og 400 ng) og for hver probe. Disse prøvene ble produsert ved ulike totalt amplifiserbare kopinumre, dvs. 50, 100 og 150 kopier for 200 ng gDNA-input og 100, 200 og 300 kopier for 400 ng gDNA-input. Det ble følgelig produsert totalt 60 prøver for LoDstudien. Testede prøver svarer til artifisielle prøver produsert fra blandinger av mål- og ikkemålplasmider (som gir fem forskjellige teoretiske PMR-nivåer per prøve) i en bakgrunn av ukonvertert gDNA. For hver prøve som er testet ved hver input, er LoD-resultater oppnådd fra minst 20 målinger per pilotparti av *therascreen* PITX2 RGQ PCR-settet for hvert PMR-nivå av hver prøve. LoD for lav PMR-prøver er 4, og LoD for høy PMR-prøver er 92 [\(Tabell 9\)](#page-68-0).

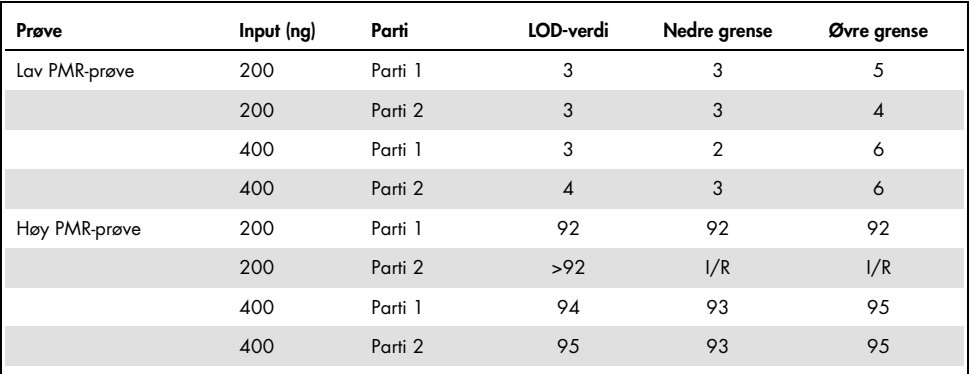

<span id="page-68-0"></span>![](_page_68_Picture_191.jpeg)

I/R Ikke relevant.

## DNA-input

Fem ulike gDNA-input (50, 100, 200, 400 og 1000 ng) ble testet, der hver presenterte sju ulike PMR-nivåer (0, 5, 10, 25, 40, 50 og 75). Maksimalt gDNA-input ble definert ved 1000 ng av tekniske årsaker, ettersom det ville ha vært vanskelig å oppnå en høyere kvantitet i virkeligheten. Det akseptable området for gDNA-input for *therascreen* PITX2 RGQ PCR-settet ble bestemt med Deming-regresjon ved bruk av ett pilotparti av *therascreen* PITX2 RGQ PCRsettet og ett Rotor-Gene Q MDx-instrument.

#### Studien påviste:

- Anbefalt gDNA-input som skal brukes med *therascreen* PITX2 RGQ PCR-settet er 400 ng gDNA
- Minste akseptable gDNA-input er 200 ng gDNA, og maksimal gDNA-input er 1000 ng.
- Minste akseptable gDNA-input skal testes kun hvis det ikke er mulig å oppnå anbefalt input, ettersom risikoen for å få et ugyldig resultat som følge av lav input øker, noe som øker sjansen for nye tester. Maksimal gDNA-input anbefales testet når en gDNA-input på 400 ng gir et ugyldig PMR-resultat, for eksempel på grunn av et flagg for lav input.

## Linearitet

Linearitetsstudien ble utført i samsvar med CLSI/NCCLS EP6-A (15). Lineariteten til *therascreen* PITX2 RGQ PCR-settet ble bestemt på sju prøver ved ulike nivåer av PMR (0, 5, 10, 25, 40, 50 og 75) klargjort fra fem ulike gDNA-input (inkludert 200, 400 og 1000 ng). Studien ble utført ved bruk av ett pilotparti av *therascreen* PITX2 RGQ PCR-settet på ett Rotor-Gene Q MDxinstrument av én operatør. Studien viste at linearitet bekreftes med prøver der PMR er mellom 5 og 50 ved akseptable gDNA-input (dvs. 200–1000 ng).

## Repeterbarhet og reproduserbarhet

Repeterbarhet og reproduserbarhet for *therascreen* PITX2 RGQ PCR-settet ble bestemt i forbindelse med en presisjonsstudie på ett sted og en presisjonsstudie på flere steder, som begge ble utført i samsvar med CLSI/NCCLS EP5-A3 (16), se [Tabell 10](#page-70-0) og [Tabell 11.](#page-70-1) Presisjonsstudiene ble utført på tre biologiske prøver som ga en svært lav, lav og høy PMR (henholdsvis 9, 16 og 77). I presisjonsstudien på ett sted ble variasjonskildene vurdert på 23 ikke-etterfølgende arbeidsdager av tre operatører som brukte tre ulike pilotpartier av *therascreen* PITX2 RGQ PCR-settet og tre Rotor-Gene Q MDx-instrumenter. To målinger per prøve ble oppnådd på hver kjøring. Det ble utført to identiske kjøringer per dag med minst to timer mellom kjøringer. Tidspunktet for kjøringene har variert i løpet av arbeidsdagen, og opprettholdelse av minst to timer mellom kjøringer introduserte noe mer vilkårlighet i testingen. Presisjonsstudien på flere steder ble utført på tre ulike steder, der én enkelt operatør brukte ett enkelt pilotparti av *therascreen* PITX2 RGQ PCR-settet på ett enkelt Rotor-Gene Q MDxinstrument. Fem målinger per prøve ble oppnådd på hver kjøring. Det ble utført én kjøring per dag på hvert sted, der man vekslet mellom morgen og ettermiddag.

![](_page_70_Picture_197.jpeg)

<span id="page-70-0"></span>![](_page_70_Picture_198.jpeg)

<span id="page-70-1"></span>Tabell 11. Oppsummering av resultater fra presisjonsstudien på flere steder

|               | Variasjonskilde (%) |      |      |        |  |  |
|---------------|---------------------|------|------|--------|--|--|
| Prøve         | Inter-kjøring       | Dag  | Sted | Totalt |  |  |
| Svært lav PMR | 13,90               | 8,43 | 4,72 | 16,93  |  |  |
| Lav PMR       | 28,72               | 0,00 | 0,00 | 28,72  |  |  |
| Høy PMR       | 4,25                | 0,00 | 1.77 | 4,61   |  |  |

## Interfererende substanser

Studien av interfererende substanser ble utført i samsvar med CLSI/NCCLS EP7-A2 (17). Den endelige konsentrasjonen av hver substans som brukes gjennom hele arbeidsflyten for prøveklargjøring, ble først evaluert (iberegnet fortynningseffekten ved hvert trinn). Basert på relevansen av den endelige konsentrasjonen av hver substans i startmaterialet for *therascreen* PITX2 RGQ PCR-settet (dvs. bisDNA), ble alle potensielle interfererende substanser testet ved bruk av ett pilotparti av *therascreen* PITX2 RGQ PCR-settet. Resultater har ikke vist noen interfererende innvirkning fra substansene som brukes gjennom hele arbeidsflyten for *therascreen* PITX2 RGQ PCR-settet [\(Tabell 12\)](#page-71-0).

| Substans som ble testet | Endelig volum testet i 30 µl |
|-------------------------|------------------------------|
| Deparafineringsløsning  | $1.4 \times 10^{-15}$        |
| Histolemon              | $2,10 \times 10^{20}$        |
| Etanol (96-100 %)       | 0.50                         |
| Bisulfittløsning        | $7.2 \times 10^{09}$         |
| DNA-beskyttelsesbuffer  | $2,26 \times 10^{10}$        |
| <b>Buffer BL</b>        | $3,44 \times 10^{08}$        |
| <b>Buffer BW</b>        | 0,1102                       |
| <b>Buffer BD</b>        | 0,002                        |

<span id="page-71-0"></span>Tabell 12. Interfererende substanser som ble testet

## Krysskontaminering

Krysskontamineringen mellom negative og positive prøver ble vurdert ved hjelp av ett pilotparti av *therascreen* PITX2 RGQ PCR-settet og to Rotor-Gene Q MDx-instrumenter. Seks forhold ble testet med NTC og/eller negativ kontroll som negative prøver med eller uten en bisDNA-prøve, og ga en lav PMR som positiv prøve. Krysskontamineringen ble evaluert ved 1,3 %.
#### Gjeldende tidsramme

Den maksimale tidsrammen mellom plateklargjøring og starten på qPCR-kjøringen ble bestemt ved bruk av ett pilotparti av *therascreen* PITX2 RGQ PCR-settet og én artifisiell prøve generert fra mål- og ikke-målplasmider som ga en middels PMR. Maksimal akseptabel tidsramme er 24 timer. Det anbefales imidlertid å starte qPCR-kjøringen med *therascreen* PITX2 RGQ PCR-settet så snart som mulig etter klargjøring av platen (dvs. etter innlasting av alle prøver som skal testes).

#### Klinisk cut-off-validering

Prospektiv analyse ble utført for å validere *therascreen* PITX2 RGQ PCR-settets kliniske cut-off med FFPE-vev fra 145 lymfeknute-positive, østrogenreseptor-positive, HER2-negative brystkreftpasienter i høyrisikogruppen. Prøver inkludert i studien var arkivert FFPE-vev som oppfylte følgende kriterier:

- Histologisk bekreftet invasiv brystkreft
- Primærtumorstadie pT1, pT2 og pT3
- Histologisk bekreftet lymfeknuteinvolvering (≥N1)
- Standard adjuvant antrasyklinbasert kjemoterapi
- Ingen doseintens terapi
- Ingen annen primær systemisk kjemoterapi (ingen ytterligere taksaner), bortsett fra hormonterapi

PMR ble målt for hver prøve ved hjelp av det endelige settformatet og instruksjonene i håndboken.

Sykdomsfri overlevelse (DFS) var det primære endepunktet, og var definert som tiden fra primær kirurgi til den første dokumenterte DFS-hendelsen. Datoen for primær kirurgi ble vurdert som indeksdato for oppfølging. DFS-hendelser inkluderte tilbakefall av kreft (lokalt tilbakefall eller distant metastase), sekundære maligniteter vurdert som livstruende, og dødsfall av enhver årsak. For pasienter som døde uten tilbakefall av kreft, ble det brukt konkurrerende risikoanalyser i henhold til Fine og Gray (13).

Analysen ble utført ved en oppfølgingstid av DFS på 10 år. Overlevelseskurver ble beregnet i henhold til insidensfunksjonen (13). PITX2 forhåndsdefinerte cut-off-verdi på PMR 12 viste et statistisk signifikant avvik mellom de to gruppene for det primære endepunktet DFS med et signifikant nivå p<0,05 (tosidig; alfaverdi). Metyleringstilstanden til PITX2-promotoren vurdert med *therascreen* PITX2 RGQ PCR-settets analyse har derfor vist prediktiv verdi for antrasyklinbasert kjemoterapi hos lymfeknute-positive, østrogenreseptor-positive, HER2 negative brystkreftpasienter i høyrisikogruppen.

### Referanser

- 1. [Basu,](https://www.ncbi.nlm.nih.gov/pubmed/?term=Basu%20M%5bAuthor%5d&cauthor=true&cauthor_uid=23250740) M., Roy, S.S. (2013) Wnt/β-Catenin pathway is regulated by PITX2 homeodomain protein and thus contributes to the proliferation of human ovarian adenocarcinoma cell, SKOV-3. [J Biol Chem.](https://www.ncbi.nlm.nih.gov/pmc/articles/PMC3567686/) 288, 4355.
- 2. Chen, F., [Chen F.](https://www.ncbi.nlm.nih.gov/pubmed/?term=Chen%20F%5bAuthor%5d&cauthor=true&cauthor_uid=27697592), [Yao, H.](https://www.ncbi.nlm.nih.gov/pubmed/?term=Yao%20H%5bAuthor%5d&cauthor=true&cauthor_uid=27697592), et al. (2016) Suppressing Pitx2 inhibits proliferation and promotes differentiation of iHepSCs. Int. J. Biochem. Cell Biol. 80, 154.
- 3. Fung, F.K., [Chan, D.W.](https://www.ncbi.nlm.nih.gov/pubmed/?term=Chan%20DW%5bAuthor%5d&cauthor=true&cauthor_uid=22615897), [Liu, V.W.](https://www.ncbi.nlm.nih.gov/pubmed/?term=Liu%20VW%5bAuthor%5d&cauthor=true&cauthor_uid=22615897), [Leung, T.H.](https://www.ncbi.nlm.nih.gov/pubmed/?term=Leung%20TH%5bAuthor%5d&cauthor=true&cauthor_uid=22615897), [Cheung, A.N.](https://www.ncbi.nlm.nih.gov/pubmed/?term=Cheung%20AN%5bAuthor%5d&cauthor=true&cauthor_uid=22615897), [Ngan, H.Y.](https://www.ncbi.nlm.nih.gov/pubmed/?term=Ngan%20HY%5bAuthor%5d&cauthor=true&cauthor_uid=22615897) (2012) Increased expression of PITX2 transcription factor contributes to ovarian cancer progression. PLoS One 7, e37076.
- 4. Lee, W-L., Chakraborty, P.K., Thévenod, F. (2013) Pituitary homeobox 2 (PITX2) protects renal cancer cell lines against doxorubicin toxicity by transcriptional activation of the multidrug transporter ABCB1. Int. J. Cancer 133, 556.
- 5. Xu, J., Prosperi, J.R., Choudhury, N., Olopade, O.I., Goss, K.H. (2015) β-Catenin is required for the tumorigenic behavior of triple-negative breast cancer cells. PLoS One 10, e0117097.
- 6. Lee, W-K., Thévenod, F. (2016) Upregulation of the multidrug resistance P-glycoprotein ABCB1 by transcription factor pituitary homeobox 2 (Pitx2) in human colon and kidney cancers. FASEB J. 30 (no. 1 Supplement), 439.2.
- 7. Maier, S., Nimmrich, I., Koenig, T., et al. (2007) DNA-methylation of the homeodomain transcription factor PITX2 reliably predicts risk of distant disease recurrence in tamoxifentreated, node-negative breast cancer patients-Technical and clinical validation in a multicentre setting in collaboration with the European Organisation for Research and Treatment of Cancer (EORTC) PathoBiology group. Eur. J. Cancer 43, 1679.
- 8. Harbeck, N., Nimmrich, I., Hartmann, A., et al. (2008) Multicenter study using paraffinembedded tumor tissue testing PITX2 DNA-methylation as a marker for outcome prediction in tamoxifen-treated, node-negative breast cancer patients. J. Clin. Oncol. 26, 5036.
- 9. Hartmann, O., Spyratos, F., Harbeck, N., et al. (2009) DNA-methylation markers predict outcome in node-positive, estrogen receptor-positive breast cancer with adjuvant anthracycline-based chemotherapy. Clin. Cancer Res. 15, 315.
- 10.Lesche, R., Martens, J.W.M., Maier, S., et al. (2009) Identification of novel DNAmethylation markers predicting outcome in node-positive, anthracycline-treated breast cancer patients. Breast Cancer Res. Treat. 100 (supplement), A6009.
- 11.Foekens, J., Harbeck, N., König, T., et al. (2011) Prognostic markers for prediction of treatment response and/or survival of breast cell proliferative disorder patients. European Patent 2011; EP 1 561 821 B1.
- 12.Aubele, M., Schmitt, M., Napieralski, R., et al. (2017) The predictive value of PITX2 DNA methylation for high-risk breast cancer therapy: current guidelines, medical needs, and challenges. Disease Markers. Article ID 4934608.
- 13.Fine, J.P., Gray, R.J. (1999) A proportional hazards model for the subdistribution of a competing risk. J. Am. Stat. Assoc. 94, 496.
- 14.Clinical and Laboratory Standards Institute (CLSI) (2012). Evaluation of Detection Capability for Clinical Laboratory Measurement Procedures: Approved Guideline, 2nd ed. CLSI Document EP17-A2. Wayne, PA: Clinical and Laboratory Standards Institute (tidligere NCCLS).
- 15.Clinical and Laboratory Standards Institute (CLSI) (2003). Evaluation of the Linearity of Quantitative Measurement Procedures: A Statistical Approach; approved Guideline, first edition. CLSI Document EP6-A. Clinical and Laboratory Standards Institute (tidligere NCCLS).
- 16.Clinical and Laboratory Standards Institute (CLSI) (2014). Evaluation of Precision of Quantitative Procedures; Approved Guideline, third edition. CLSI Document EP5-A3. Clinical and Laboratory Standards Institute (tidligere NCCLS).
- 17.Clinical and Laboratory Standards Institute (CLSI) (2005). Interference Testing in Clinical Chemistry: Approved Guideline, 2nd ed. CLSI Document EP7-A2. Clinical and Laboratory Standards Institute (tidligere NCCLS).

## Symboler

Følgende symboler kan vises på emballasjen og merkingen:

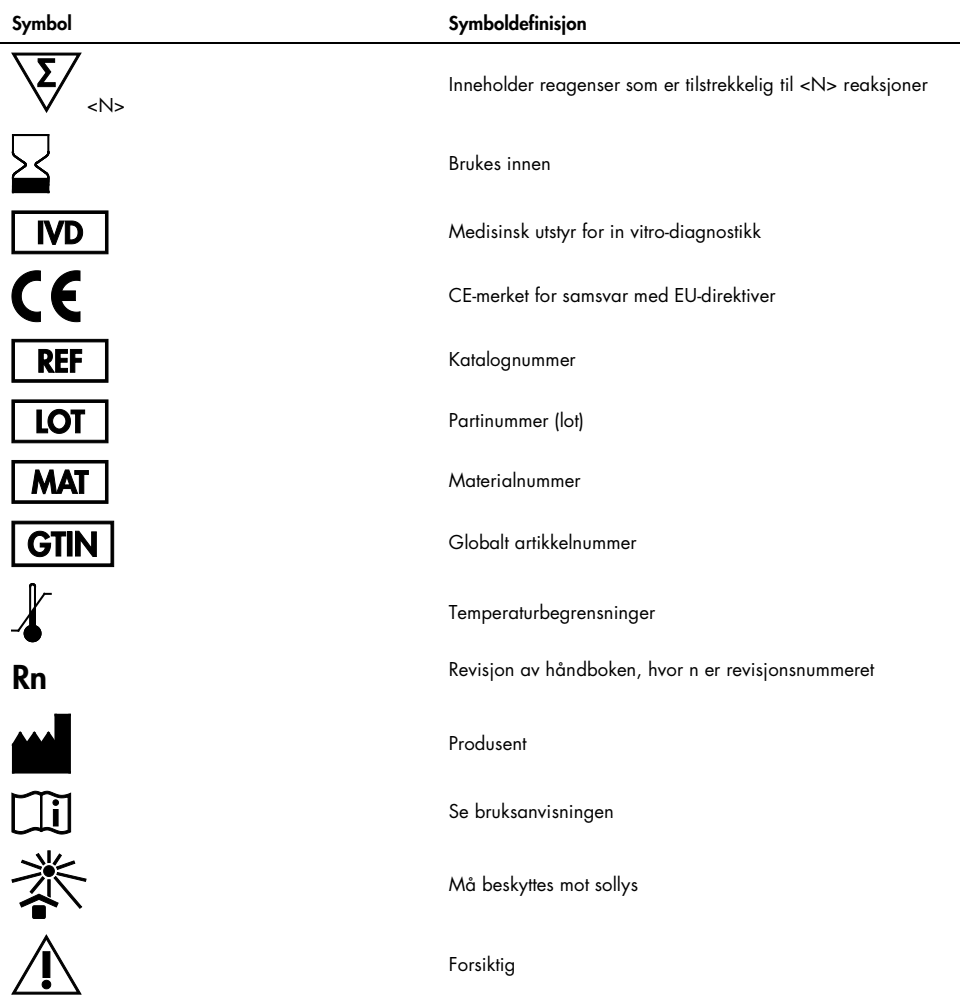

## Kontaktinformasjon

Hvis du trenger teknisk hjelp eller mer informasjon, kan du gå til vårt tekniske supportsenter på www.qiagen.com/Support, ringe 00800-22-44-6000 eller kontakte en av QIAGENs tekniske serviceavdelinger eller lokale distributører (se bak på omslaget eller gå til www.qiagen.com).

# Bestillingsinformasjon

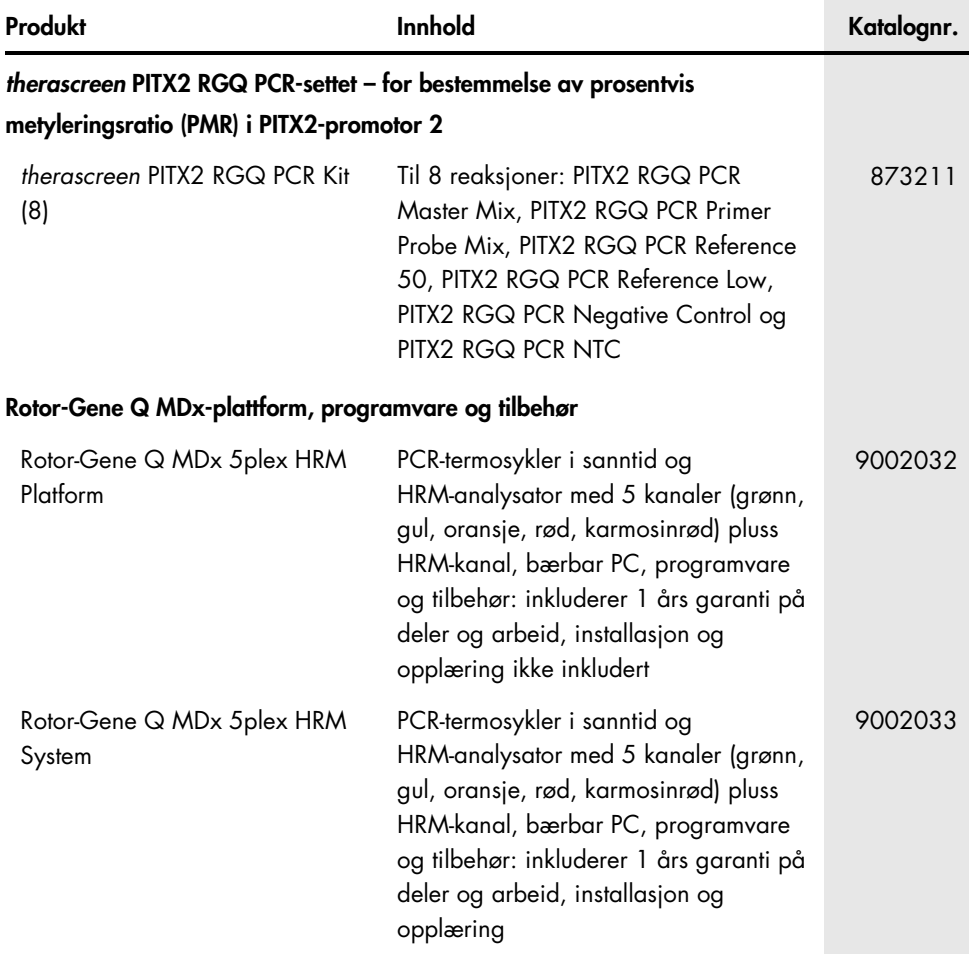

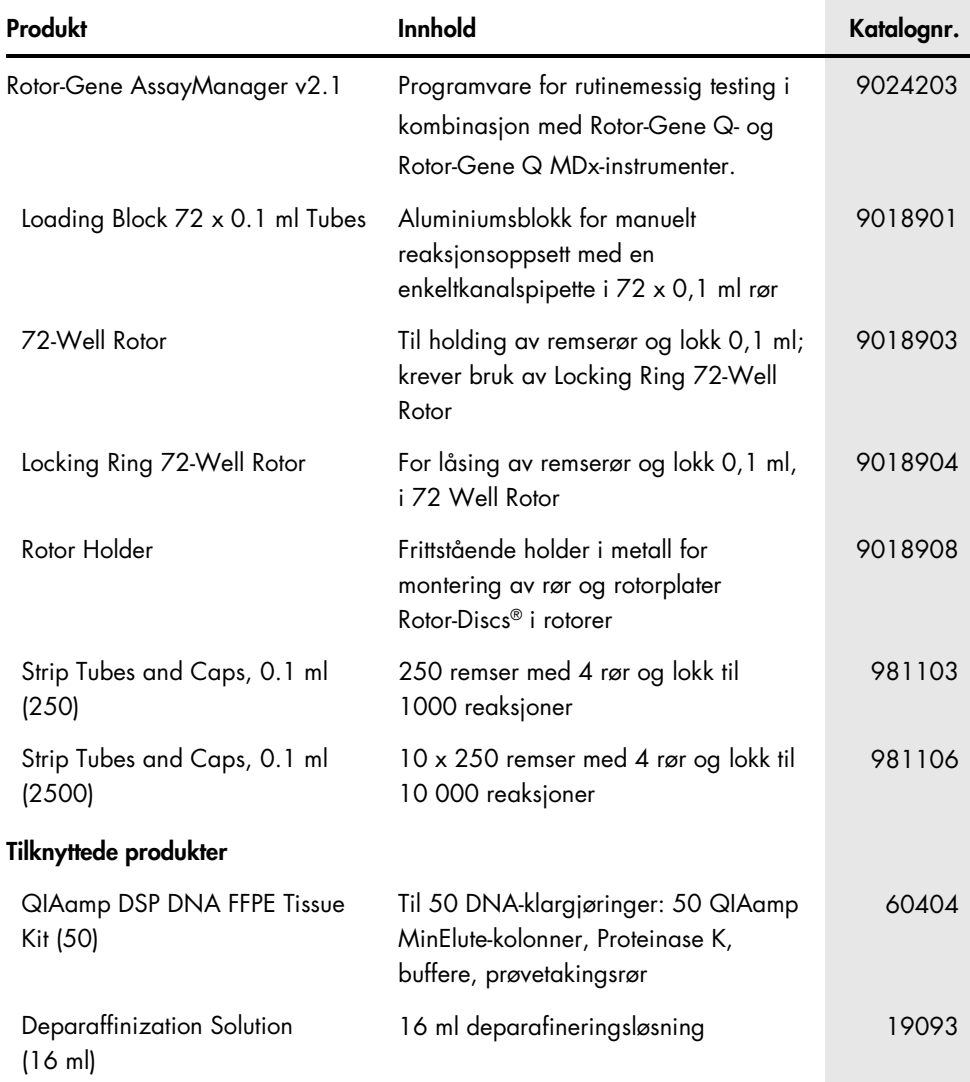

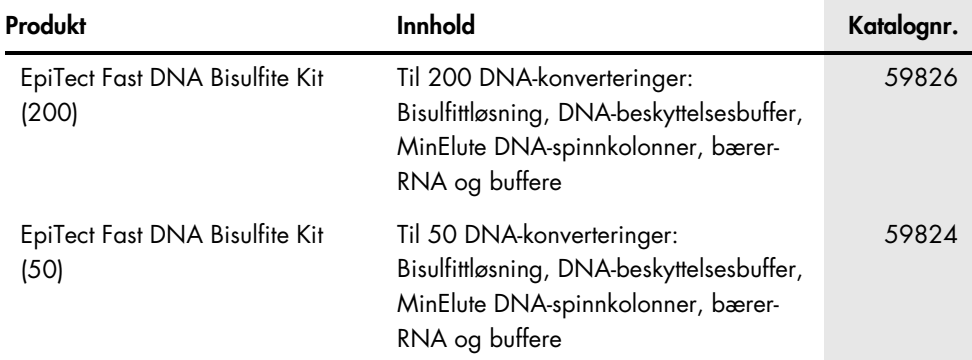

Hvis du ønsker oppdatert lisensinformasjon og produktspesifikke ansvarsfraskrivelser, kan du se i den aktuelle håndboken for QIAGEN-settet eller i bruksanvisningen. Håndbøker og bruksanvisninger for QIAGEN-sett er tilgjengelige på www.qiagen.com eller kan leveres fra QIAGENs tekniske tjenester eller den lokale distributøren.

Denne siden skal være tom

Denne siden skal være tom

Dette settet er beregnet til bruk i in vitro-diagnostikk. QIAGEN-produkter kan ikke selges videre, modifiseres for videresalg eller brukes til å produsere kommersielle produkter uten skriftlig godkjenning fra QIAGEN.

Informasjon i dette dokumentet kan endres uten forvarsel. QIAGEN påtar seg ikke ansvar for noen feil som kan forekomme i dette dokumentet. Dette dokumentet anses å være fullstendig og nøyaktig på utgivelsestidspunktet. QIAGEN er under ingen omstendigheter ansvarlig for tilfeldige, spesielle eller flere skader eller følgeskader i forbindelse med eller som resultat av bruken av dette dokumentet.

QIAGEN-produkter er garantert å oppfylle de spesifikasjonene som er angitt. QIAGENs eneste forpliktelse og kundens eneste botemiddel er begrenset til vederlagsfri erstatning av produkter i tilfelle produktene ikke oppfyller garantien.

Varemerker: QIAGEN®, Sample to Insight®, QIAamp®, QIAxpert®, EpiTect®, MinElute®, *therascreen*®, Rotor-Disc®, Rotor-Gene®, Rotor-Gene AssayManager® (QIAGEN Group); FAM™, HEX™, NanoDrop® (Thermo Fisher Scientific Inc.); TaqMan® (Roche Group).

#### Begrenset lisensavtale for håndbok for *therascreen* PITX2 RGQ PCR-settet

Bruk av dette produktet innebærer at enhver kjøper eller bruker av produktet samtykker i følgende vilkår:

1. Produktet kan bare brukes i samsvar med protokollene som leveres med produktet og denne håndboken, og skal bare brukes med komponenter som er inkludert i panelet. QIAGEN gir ingen lisens for noen av sine åndsprodukter til å bruke eller innlemme komponenter i dette panelet med andre komponenter som ikke er inkludert i dette panelet, med unntak av det som er beskrevet i protokollene som leveres med produktet, denne håndboken og andre protokoller som er tilgjengelige på www.qiagen.com. Noen av disse andre kontrollene er utarbeidet av QIAGEN-brukere for QIAGEN-brukere. Disse protokollene er ikke blitt grundig testet eller optimalisert av QIAGEN. QIAGEN garanterer ikke for dem, og gir heller ingen garanti for at de ikke krenker rettighetene til tredjeparter.

2. QIAGEN gir ingen garanti for at dette panelet og/eller dets bruk ikke krenker rettighetene til tredjeparter, bortsett fra uttrykkelig oppgitte lisenser.

3. Dette panelet og tilhørende komponenter er lisensiert til engangsbruk og kan ikke brukes flere ganger, modifiseres eller selges på nytt.

4. QIAGEN frasier seg spesifikt andre lisenser, uttrykt eller antydet, bortsett fra de som er uttrykkelig oppgitt.

5. Kjøperen og brukeren av panelet samtykker i at de ikke skal gjøre eller la noen andre gjøre noe som kan resultere i eller fremme handlinger som er forbudt ovenfor. QIAGEN kan håndheve forbud i denne begrensede lisensavtalen i en hvilken som helst domstol, og skal få tilbake alle sine etterforsknings- og domstolskostnader, inkludert advokathonorarer, knyttet til enhver handling som iverksettes for å håndheve denne begrensede lisensavtalen eller eventuelle immaterielle rettigheter forbundet med panelet og/eller komponentene.

Oppdaterte lisensvilkår er tilgjengelige på www.giagen.com.

Nov. -17 HB-2370-001 © 2017 QIAGEN. Med enerett.

Bestilling www.qiagen.com/shop | Teknisk støtte support.qiagen.com | Nettside www.qiagen.com